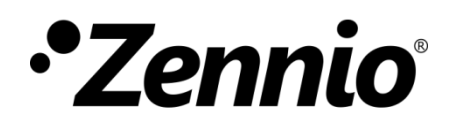

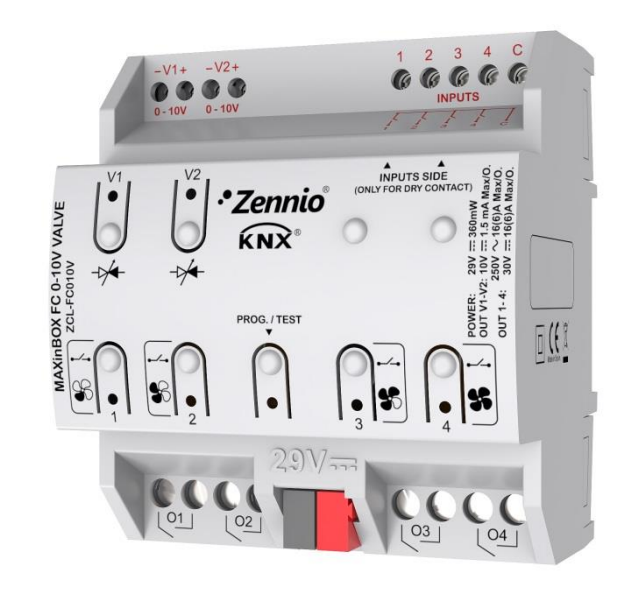

# **MAXinBOX FC 0-10V VALVE**

## **Controlador** *fan coil* **de dos/cuatro tubos con señal de control de válvulas 0-10 VDC**

**ZCL-FC010V**

Versión del programa de aplicación: [1.2] Edición del manual: [1.2]\_a

[www.zennio.com](file://///192.168.1.50/zennio/08-INGENIERIA/0-DOCUMENTACIÓN/MANUALES_DE_USUARIO/APLICACIONES_KNX/4_ENTRADAS-SALIDAS/ACTUADORES/MAXinBOX%20FC%200-10%20V%20FAN/1.0/a/www.zennio.com)

## <span id="page-1-0"></span>**CONTENIDO**

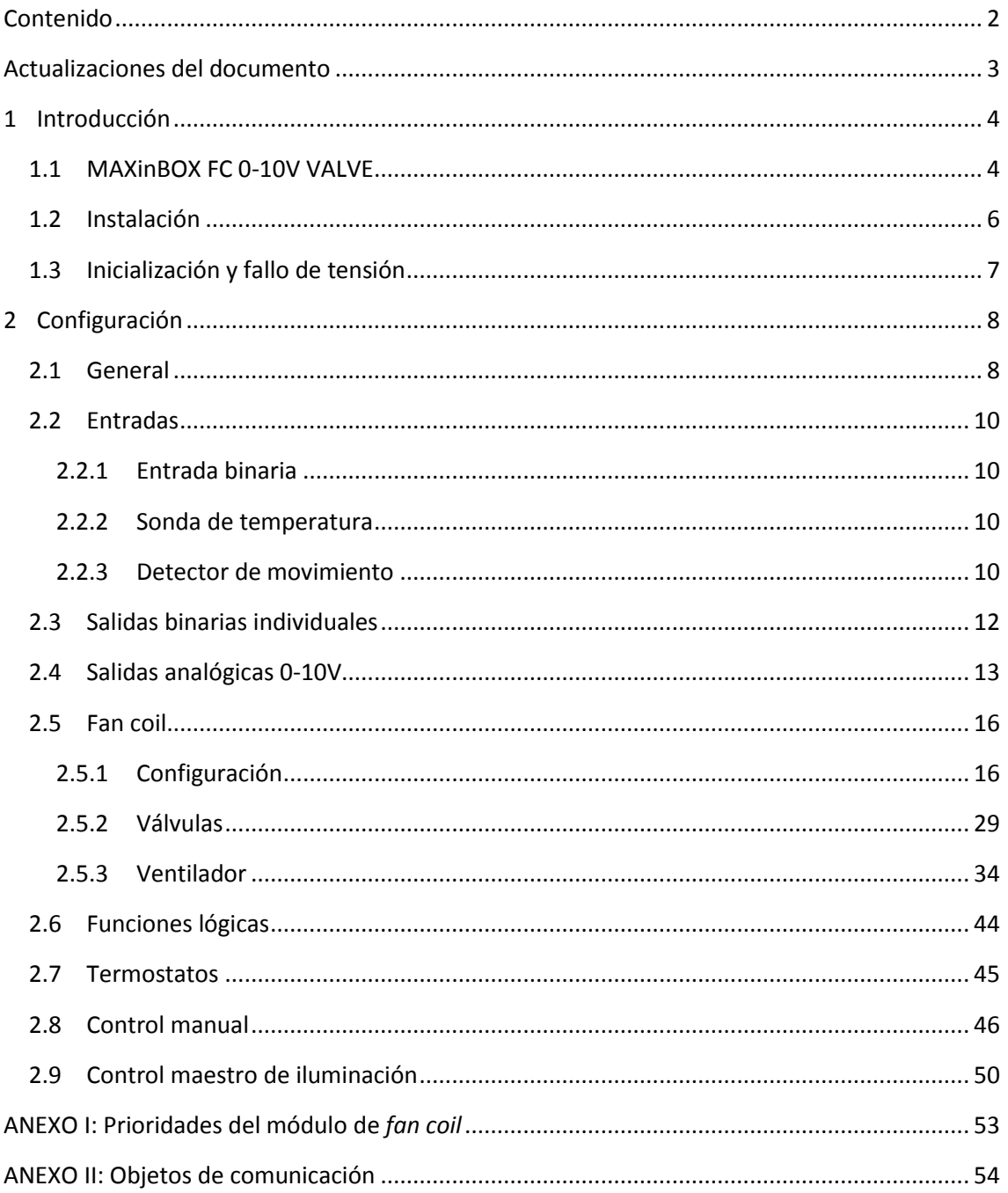

## <span id="page-2-0"></span>**ACTUALIZACIONES DEL DOCUMENTO**

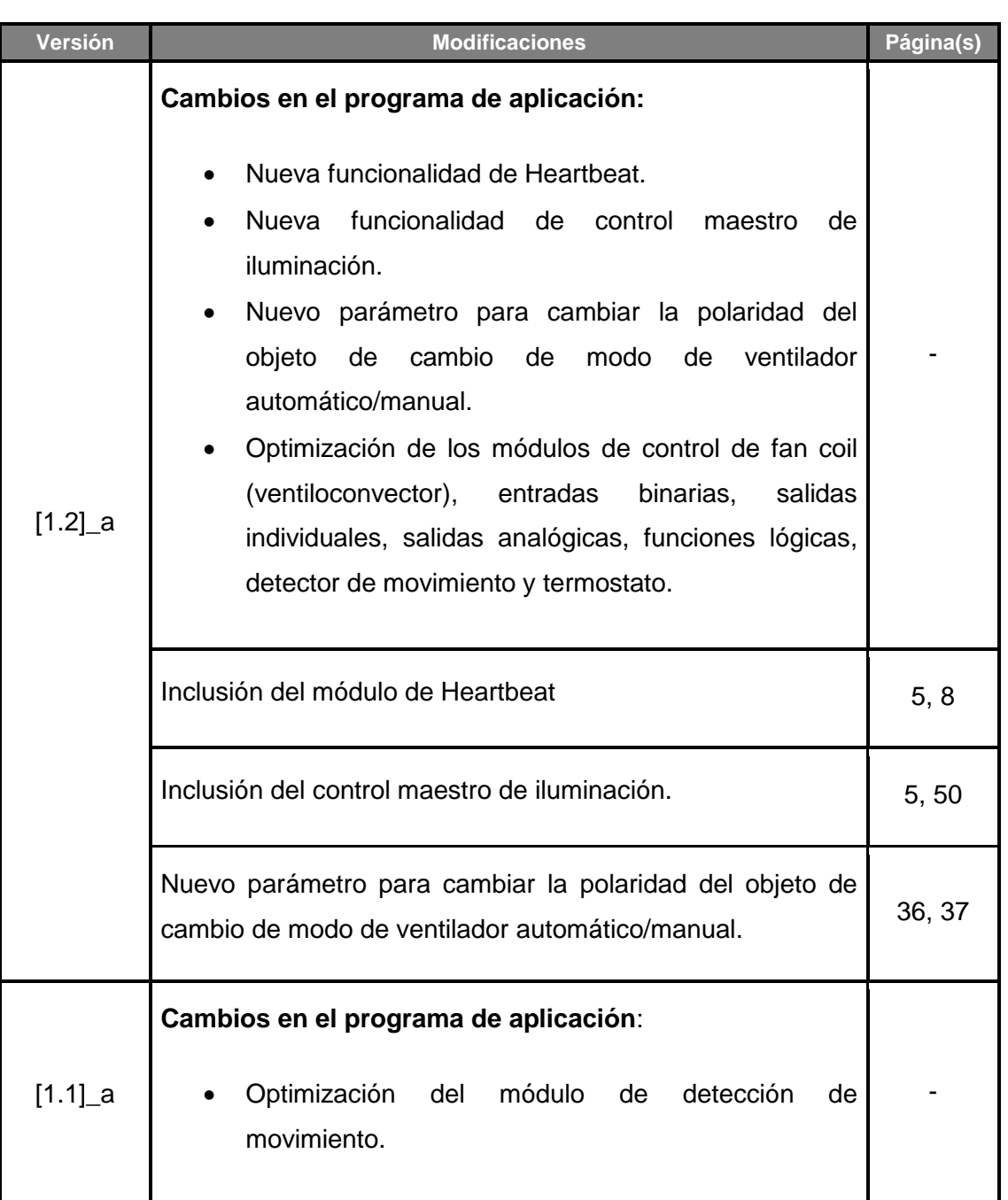

## <span id="page-3-0"></span>**1 INTRODUCCIÓN**

## <span id="page-3-1"></span>**1.1 MAXinBOX FC 0-10V VALVE**

El MAXinBOX FC 0-10V VALVE de Zennio es un versátil actuador multifunción KNX destinado a cubrir las necesidades de control de la climatización en entornos KNX con unidades de *fan coil* (ventiloconvectores) integradas en que las válvulas de los tubos se controlan mediante una **señal analógica de 0-10 VDC** (o mediante un actuador KNX externo que acepte como entrada el porcentaje de apertura deseado) mientras que las velocidades del ventilador se controlan a través de **salidas binarias** (relés).

El actuador proporciona dos salidas analógicas y cuatro salidas binarias, lo que permite controlar **una unidad de** *fan coil* **con dos o cuatro tubos** (cada uno de ellos con su propia válvula) y un sistema de ventilación con hasta cuatro velocidades.

Las características más destacadas del MAXinBOX FC 0-10V VALVE son:

- **1 módulo de control para unidades de** *fan coil* **(de dos o cuatro tubos)**  con válvulas controladas mediante señal 0-10 VDC proporcional al nivel de apertura, o válvulas con su propio actuador KNX (control remoto de válvulas),
- **2 salidas analógicas 0-10 VDC independientes** para controlar las válvulas de los tubos del *fan coil*, o para su utilización independiente.
- **4 salidas binarias (relés) independientes** para controlar hasta cuatro velocidades de ventilación, o para su utilización independiente.
- **4 entradas multipropósito**, cada una de ellas configurable como:
	- $\triangleright$  Sonda de temperatura,
	- $\triangleright$  Entrada binaria (es decir, pulsadores, interruptores, sensores),
	- $\triangleright$  Detector de movimiento.
- **10 funciones lógicas multioperación personalizables**.
- **2 termostatos** independientes.
- **Control / supervisión manual** de las salidas e indicación, mediante LEDs, del estado de los relés y las señales 0-10 VDC.
- **Control maestro de iluminación** para un control sencillo e inmediato de un conjunto de luminarias (o dispositivos funcionalmente equivalentes), una de las cuales actúa como luz principal y las otras como secundarias.
- **Heartbeat** o envío periódico de confirmación de funcionamiento.

### <span id="page-5-0"></span>**1.2 INSTALACIÓN**

El MAXinBOX FC 0-10V VALVE se conecta al bus KNX mediante el conector KNX incorporado.

Una vez que el dispositivo se alimenta con tensión a través del bus, se podrá descargar tanto la dirección física como el programa de aplicación asociado.

Este actuador no necesita fuente de alimentación externa, pues se alimenta enteramente a través del bus KNX.

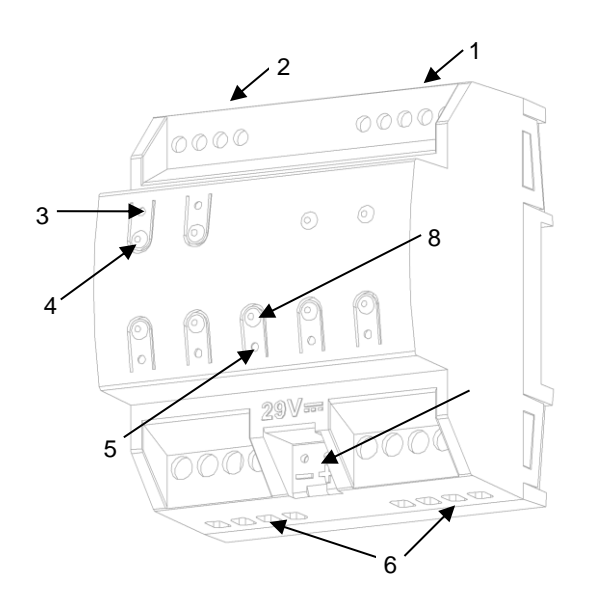

- 1. Entradas multipropósito.
- 2. Salidas 0-10VDC.
- 3. LED indicador de salida.
- 4. Pulsador para control manual.
- 5. LED de Prog./Test.
- 6. Salidas binarias.
- 7. Conector de bus KNX.
- 8. Pulsador de Prog./Test.

**Figura 1** MAXinBOX FC 0-10V VALVE.

A continuación se describen los elementos principales del actuador:

**Pulsador de Prog./Test (8)**: una pulsación corta sobre este botón sitúa al dispositivo en modo programación. El LED asociado (5) se ilumina en rojo.

**Nota**: *si este botón se mantiene pulsado en el momento en que se aplica la tensión de bus, el dispositivo entra en modo seguro. El LED reacciona parpadeando en rojo cada 0,5 segundos*.

**Salidas (6) y (2)**: puertos de salida para la inserción de los cables (pelados) de los sistemas a controlar por el actuador (ver secciones [0,](#page-10-0) [2.4](#page-12-0) y [2.5\)](#page-15-0). Deberá asegurarse la conexión por medio de los tornillos incorporados en la placa.

Para obtener información más detallada de las características técnicas del dispositivo, así como información de seguridad y sobre su instalación, consúltese la **hoja técnica** incluida en el embalaje original del dispositivo, y que también se encuentra disponible en la página web: [www.zennio.com.](http://www.zennio.com/)

## <span id="page-6-0"></span>**1.3 INICIALIZACIÓN Y FALLO DE TENSIÓN**

Durante la inicialización del dispositivo, el LED de Prog./Test, parpadea en azul unos segundos antes de que MAXinBOX FC 0-10V VALVE esté listo. Las órdenes externas no se ejecutarán durante este tiempo, pero sí después.

Dependiendo de la configuración del módulo de control del fan coil, se ejecutarán además algunas acciones específicas durante la puesta en marcha. Por ejemplo, el integrador puede configurar si los canales de salida deben conmutar a un estado en particular y si el dispositivo debe enviar ciertos objetos al bus después de recuperar la tensión. Por favor, consúltense las siguientes secciones de este documento para obtener más detalles.

Por otro lado, cuando se produce un fallo de tensión, MAXinBOX FC 0-10V VALVE interrumpirá cualquier acción pendiente, y guardará su estado de forma que lo pueda recuperar una vez se restablezca el suministro de energía. Además, todas las salidas de relé quedarán abiertas, por motivos de seguridad.

## <span id="page-7-0"></span>**2 CONFIGURACIÓN**

## <span id="page-7-1"></span>**2.1 GENERAL**

Después de importar la base de datos correspondiente en ETS y añadir el dispositivo a la topología del proyecto deseado, el proceso de configuración se inicia haciendo clic derecho en el dispositivo y seleccionando *Editar Parámetros.*

#### **PARAMETRIZACIÓN ETS**

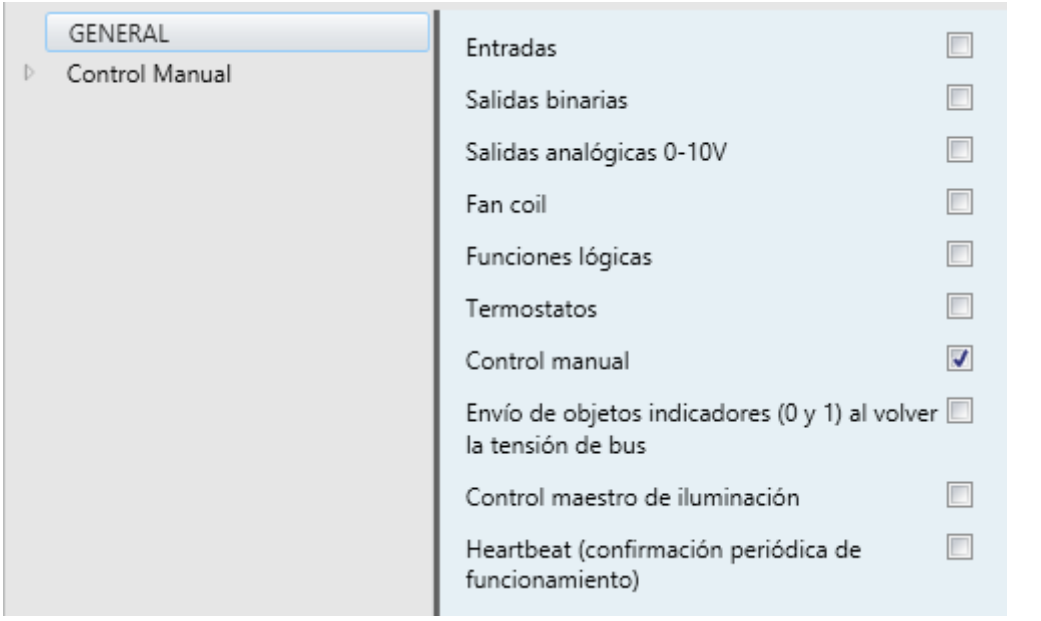

**Figura 2** Pantalla "General".

<span id="page-7-2"></span>Después de importar la base de datos correspondiente en ETS y añadir el dispositivo a la topología del proyecto deseado, el proceso de configuración se inicia haciendo clic derecho en el dispositivo y seleccionando *Editar parámetros.*

Esto hará que se muestre la ventana de la [Figura 2.](#page-7-2) Esta pantalla consta de varias casillas para activar o desactivar las funciones requeridas:

Una vez activadas las funciones de **entradas, salidas binarias, salidas analógicas,** *fan coil* (habilitado por defecto), **funciones lógicas, termostatos**, **control manual** (habilitado por defecto) y **control maestro de iluminación** se incluirán pestañas adicionales en el menú de la izquierda. Estas funciones y sus parámetros se explicarán en secciones posteriores de este documento.

**Nota**: *al habilitar la función de* fan coil*, las casillas para activar las salidas binarias y las salidas analógicas se bloquearán al requerirse estas salidas en el control del* fan coil*. No obstante, posteriormente podrían desbloquearse de nuevo dependiendo de cómo se configure el módulo del* fan coil*.*

- **Envío de objetos indicadores (0 y 1) al volver la tensión de bus**: este parámetro permite al integrador activar dos nuevos objetos de comunicación ("**Reset 0**" y "**Reset 1**"), que se enviarán al bus KNX con valores "0" y "1" respectivamente cada vez que el dispositivo comience a funcionar (por ejemplo, después de un fallo de tensión). Es posible parametrizar un cierto **retardo** para este envío (0 a 255 segundos).
- **Heartbeat (confirmación periódica de funcionamiento)**: permite al integrador añadir un objeto de 1 bit ("**[Heartbeat] Objeto para enviar '1'**") que se enviará periódicamente con el valor "1" con el fin de notificar que el dispositivo está en funcionamiento (*sigue vivo*).

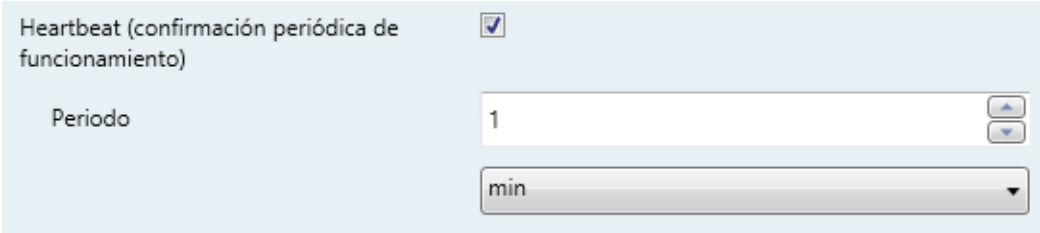

**Figura 3.** Heartbeat (confirmación periódica de funcionamiento).

### <span id="page-9-0"></span>**2.2 ENTRADAS**

El MAXinBOX FC 0-10V VALVE incorpora **dos puertos de entrada analógicodigitales**, cada uno de los cuales se puede configurar como:

- **Entrada binaria**, para la conexión de un pulsador o un interruptor/sensor.
- **Sonda de temperatura**, para conectar un sensor de temperatura (modelos SQ-AmbienT y ZN1AC-NTC68 S / E / F de Zennio).
- **Detector de movimiento**, para conectar un sensor de movimiento/luminosidad (como los modelos ZN1IO-DETEC-P y ZN1IO-DETEC-X de Zennio).

**Importante**: *los modelos antiguos del detector de movimiento Zennio (por ejemplo, ZN1IO-DETEC y ZN1IO-DETEC-N) no funcionarán correctamente en este dispositivo*.

#### <span id="page-9-1"></span>2.2.1 ENTRADA BINARIA

Consultar por favor el manual específico "**Entradas binarias**", disponible dentro de la sección de producto del MAXinBOX FC 0-10V VALVE en [www.zennio.com.](http://www.zennio.com/)

#### <span id="page-9-2"></span>2.2.2 SONDA DE TEMPERATURA

Consultar por favor el manual específico "**Sonda de temperatura**", disponible dentro de la sección de producto del MAXinBOX FC 0-10V VALVE en [www.zennio.com.](http://www.zennio.com/)

#### <span id="page-9-3"></span>2.2.3 DETECTOR DE MOVIMIENTO

Es posible conectar detectores de movimiento (modelos **ZN1IO-DETEC-P** y **ZN1IO-DETEC-X** de Zennio) a los puertos de entrada del MAXinBOX FC 0-10V VALVE. Esto ofrece la posibilidad al dispositivo de detectar movimiento y presencia en la estancia, además del nivel de luminosidad. En función de la detección, es posible parametrizar diferentes acciones de respuesta.

Consúltese el manual de usuario específico "**Detector de movimiento**", disponible dentro de la sección de producto del MAXinBOX FC 0-10V VALVE en [www.zennio.com,](http://www.zennio.com/) para información detallada acerca de la funcionalidad y la configuración de los parámetros relacionados.

#### **Importante**:

- *El detector de movimiento con referencia ZN1IO-DETEC-P es compatible con diversos dispositivos Zennio. Sin embargo, en función del dispositivo concreto al que se conecte, la funcionalidad puede diferir ligeramente. Es importante consultar específicamente el manual mencionado más arriba.*
- *Los detectores de movimiento con referencias ZN1IO-DETEC y ZN1IO-DETEC-N no son compatibles con el MAXinBOX FC 0-10V VALVE (reportarán mediciones inexactas si se conectan a este dispositivo).*
- <span id="page-10-0"></span>*El micro-interruptor trasero del modelo ZN1IO-DETEC-P deberá cambiarse a la posición "Type B" para poderlo utilizar con el MAXinBOX FC 0-10V VALVE*.

## <span id="page-11-0"></span>**2.3 SALIDAS BINARIAS INDIVIDUALES**

El MAXinBOX FC 0-10V VALVE incorpora **cuatro salidas binarias** que pueden habilitarse y configurarse por parámetro de forma independiente, **siempre que no se utilicen para el módulo de control del** *fan coil* (ver sección [2.5\)](#page-15-0), ya que en este dispositivo se ofrecen fundamentalmente al objeto de controlar las velocidades del **ventilador** del *fan coil* (hasta cuatro).

Su parametrización como salidas binarias independientes es similar a la de las salidas individuales de relé de cualquier otro actuador MAXinBOX. Cabe destacar que en ese caso funcionan de forma **independiente**, aunque es posible agruparlas según sea necesario (por ejemplo, para encender un indicador luminoso cuando el ventilador está en marcha) a través de direcciones de grupo, y configurar cada una de ellas como "normalmente abierta" o "normalmente cerrada".

Para obtener información específica acerca del funcionamiento y los parámetros correspondientes, consúltese la documentación específica "**Salidas binarias**" disponible en la sección de producto del MAXinBOX FC 0-10V VALVE de la página de Zennio [\(www.zennio.com\)](http://www.zennio.com/).

## <span id="page-12-0"></span>**2.4 SALIDAS ANALÓGICAS 0-10V**

El MAXinBOX FC 0-10V VALVE incorpora **dos salidas analógicas de tensión** que proporcionan una señal de voltaje entre 0 y 10 VDC, proporcional a un cierto valor de porcentaje recibido a través de un objeto de comunicación.

Estas salidas podrán habilitarse y configurarse por parámetro de forma independiente, **siempre que no se utilicen para el módulo de control del** *fan coil* (ver sección [2.5\)](#page-15-0), ya que en este dispositivo se ofrecen fundamentalmente al objeto de controlar la apertura y el cierre de las válvulas de las tuberías del *fan coil*.

El dispositivo incorpora un **indicador LED** asociado a cada salida para conocer su estado. El LED permanecerá apagado mientras la señal de salida sea de 0V y encendido mientras sea de 10V. En valores intermedios, parpadeará con diferentes frecuencias (en función del voltaje).

#### **PARAMETRIZACIÓN ETS**

Tras habilitar "**Salidas analógicas 0-10V**" en la pantalla General (ver sección [2.1\)](#page-7-1), se incorpora una nueva pestaña en el árbol de la izquierda.

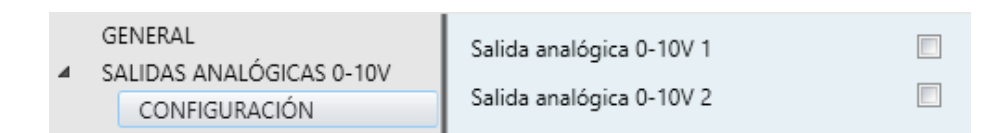

**Figura 4** Salidas analógicas de 0-10V – Configuración.

Desde aquí se podrá habilitar hasta dos salidas analógicas (siempre que no estén en uso por parte del módulo de *fan coil*; ver sección [2.5\)](#page-15-0) de forma independiente marcando las casillas respectivas. Esto añade nuevas pestañas en el árbol:

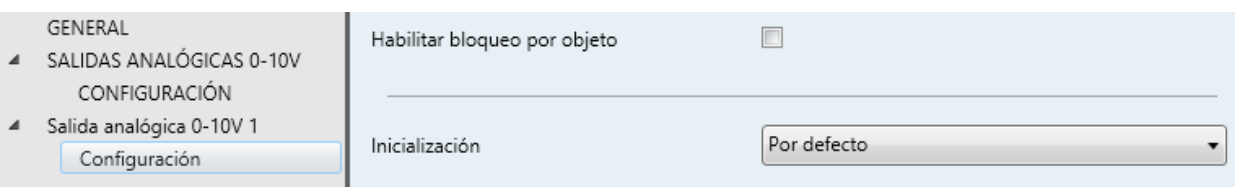

**Figura 5** Salida analógica de 0-10V X – Configuración.

Cuando se habilita una de ellas, se incluyen los siguientes dos objetos por defecto:

- **[SAx] Valor de salida (control)**: objeto por el cual se recibe un valor de porcentaje desde el bus KNX que el dispositivo toma como referencia para generar una salida de voltaje entre 0 y 10 VDC (proporcional al valor de porcentaje).
- **[SAx] Valor de salida (estado)**: objeto de estado que muestra, en términos de porcentaje, el valor de la señal de salida. Este objeto se envía cada vez que se recibe una nueva consigna de voltaje y cuando el estado de la salida cambia debido a una orden de bloqueo.

Desde la pestaña correspondiente se puede configurar los siguientes parámetros:

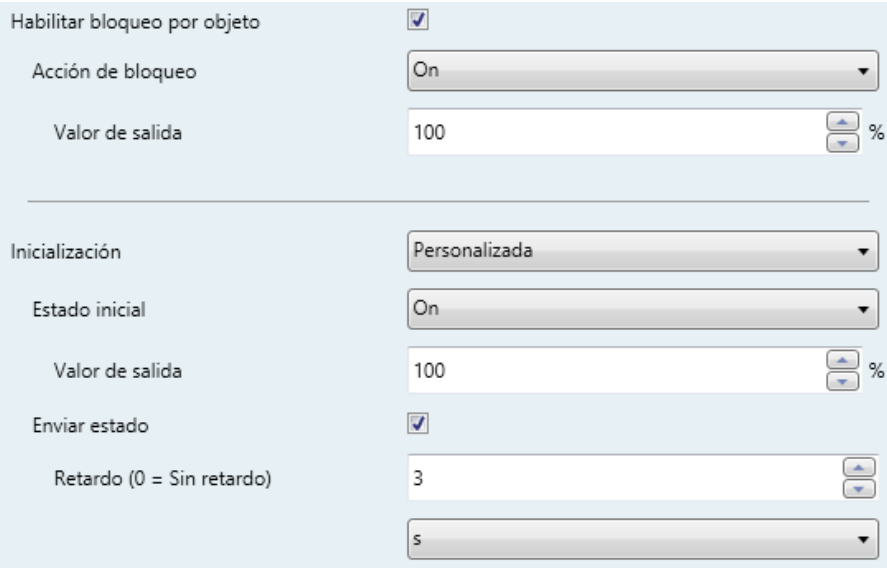

**Figura 6** Salida analógica de 0-10V – Configuración (en detalle).

- **Habilitar bloqueo por objeto**: si se marca esta casilla, se muestra el objeto "**[SAx] Bloqueo**", así como el siguiente parámetro:
	- **Acción de bloqueo**: define el estado ("No cambiar" / "On" / "Off") que adoptará la salida cuando se reciba el valor "1" a través del objeto "**[SAx] Bloqueo**". Si se elige "On" será necesario configurar el **Valor de salida** en términos de porcentaje.

**Nota**: *mientras una salida esté bloqueada, se ignorarán las consignas de tensión (el dispositivo responderá con el estado actual de la salida).*

**Inicialización**: ofrece la posibilidad de cambiar la salida a un cierto estado durante la puesta en marcha del actuador.

- $\triangleright$  Por defecto: apagada después de una descarga de ETS, y sin cambios después de un fallo de bus.
- Personalizada: al elegir esta opción aparecen dos nuevos parámetros:
	- **Estado inicial:** "Anterior", "On", "Off", tanto tras descarga de ETS como tras un fallo de bus ("Anterior" equivaldrá a "Off" en la primera puesta en marcha). Cuando se elige "On" es necesario configurar el **Valor de salida** en términos de porcentaje.
	- **Enviar estado**: si se habilita se enviará el objeto de estado al bus con un **Retardo** configurable, de 0 a 600 ds, de 0 a 3600 s, de 0 a 1440 min o de 0 a 24 horas (3 segundos por defecto).

**Nota**: *el estado de bloqueo se conserva tras un fallo de bus. En caso de conflicto entre el estado definido en el bloqueo y el de arranque, prevalecerá el del bloqueo. Es decir, si se produce un fallo de bus con una salida bloqueada, al recuperarse del fallo de bus dicha salida tomará el mismo valor que tuviera (el de bloqueo), independientemente del definido para el arranque*.

### <span id="page-15-0"></span>**2.5 FAN COIL**

El MAXinBOX FC 0-10V VALVE incluye **un módulo de** *fan coil* que implementa la lógica involucrada en el control de un ventiloconvector de dos o cuatro tubos en el que el nivel de ventilación se selecciona mediante **salidas de relé** mientras que la apertura y el cierre de las válvulas de los tubos se ordenan mediante **señales de entre 0 y 10 voltios DC**, en función del grado de apertura deseado.

#### **PARAMETRIZACIÓN ETS**

Tras habilitar "**Fan coil**" en la pantalla General (ver sección [2.1\)](#page-7-1), se incorpora una nueva pestaña en el árbol de la izquierda.

El módulo de *fan coil* requiere establecer algunos parámetros generales y otros específicos sobre las válvulas y el ventilador. Todos ellos se describen a continuación.

#### <span id="page-15-1"></span>2.5.1 CONFIGURACIÓN

La configuración general del módulo de *fan coil* conlleva, en primer lugar, establecer el número de tubos de que dispone el *fan coil*:

- *Fan coil* de **cuatro tubos (dos válvulas)**,
- *Fan coil* de **dos tubos (una válvula)**.

Cada **par de tubos** compone un circuito de agua cuyo flujo está controlado por **una válvula**, cuya posición, a su vez, se gestiona mediante una señal analógica de entre 0 y 10 voltios DC.

Típicamente, los dos circuitos de un *fan coil* **de cuatro tubos** se corresponderán con las funciones de **refrigeración** (válvula de frío) y de **calefacción** (válvula de calor), por lo que ambos modos de climatización estarán disponibles durante el funcionamiento del dispositivo.

Por su parte, el circuito único de un *fan coil* **de dos tubos** podrá configurarse como:

- Refrigeración
- Calefacción
- Refrigeración y calefacción

| Número de tubos | <b>Salida</b>       | <b>Acción</b>              |
|-----------------|---------------------|----------------------------|
| 4               | Salida de válvula 1 | Válvula de frío            |
|                 | Salida de válvula 2 | Válvula de calor           |
| 2               | Salida de válvula 1 | Válvula de calor           |
|                 |                     | Válvula de frío            |
|                 |                     | Válvula de calor + de frío |

**Tabla 1** Funciones de las salidas analógicas (válvulas).

Dentro de la configuración general del dispositivo es necesario además configurar el **tipo de control de las válvulas**, el cual puede ser **local** (las válvulas serán accionadas por el propio MAXinBOX FC 0-10V VALVE) o **remoto** (el MAXinBOX FC 0- 10V VALVE enviará las órdenes, a través del bus KNX, a otro actuador de válvulas).

Por su parte, para el control de la velocidad de ventilación se dispondrá de hasta cuatro salidas binarias, que, según se configure, funcionarán de forma **conmutada** (sólo un relé para cada velocidad) o **acumulativa** (más relés cerrados para más velocidad).

El integrador también puede habilitar por parámetro la **recirculación de aire automática en modo enfriar**. Esto hará que el ventilador permanezca siempre encendido mientras se encuentre en modo enfriar, incluso si se ha alcanzado la consigna de temperatura (detener el ventilador podría causar al usuario una sensación incómoda). Nótese que cualquier orden de mayor preferencia (como una alarma que esté configurada para establecer la velocidad 0) prevalecerá sobre esta opción.

También se dispone de un parámetro para habilitar el **modo ventilación**, siendo posible conmutar a ese modo a través de un objeto binario específico o por escena. El modo ventilación consiste en cerrar de la(s) válvula(s) dejando el ventilador encendido. Sin embargo, la **velocidad del ventilador** dependerá de varios factores:

- **Si el modo actual es enfriar**, la velocidad del ventilador la determinará automáticamente el sistema según la configuración, salvo que se ordene una velocidad específica manualmente. Véase la sección [2.5.3](#page-33-0) para más detalles sobre la selección de la velocidad del ventilador.
- **Si el modo actual es calentar**, el ventilador permanecerá detenido, salvo que se haya ordenado una velocidad específica manualmente. Véase la sección [2.5.3](#page-33-0) para más detalles sobre la selección de la velocidad.

#### **PARAMETRIZACIÓN ETS**

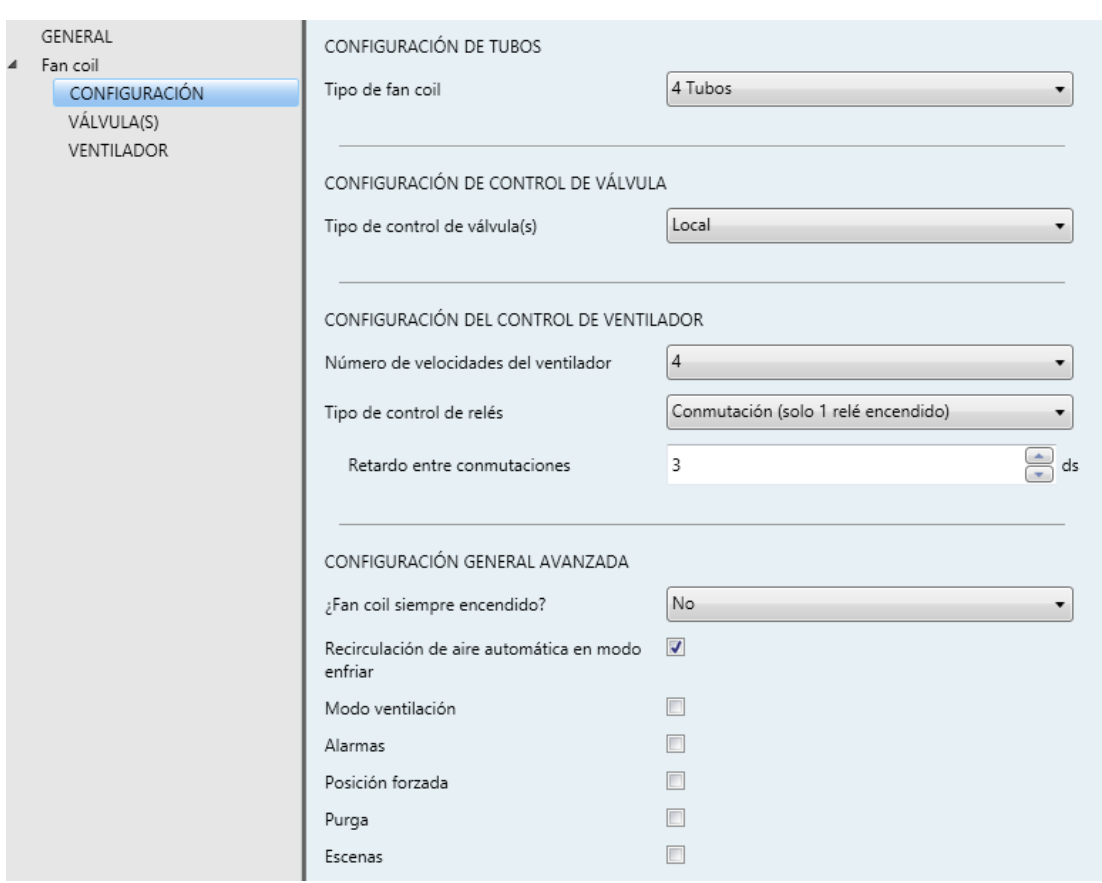

**Figura 7** *Fan coil* – Configuración.

<span id="page-17-0"></span>Tras habilitar la función de *fan coil* se muestra por defecto la pestaña Configuración (ver [Figura 7\)](#page-17-0). Contiene los siguientes parámetros:

#### CONFIGURACIÓN DE TUBOS

- **Tipo de** *fan coil*: "2 tubos" o "4 tubos". Si se selecciona "2 tubos" es necesario indicar los modo de climatización disponibles:
	- **Modo(s) de climatización**: "Enfriar", "Calentar" o "Enfriar + Calentar". Este parámetro sólo está disponible para *fan coils* de dos tubos (en el caso de cuatros tubos están disponibles ambos modos). Además, si se elige "Enfriar + Calentar", aparecerá un objeto binario ("**[FCV1] Modo Enfriar/Calentar**") para conmutar el modo actual, así como el correspondiente objeto de estado.

#### CONFIGURACIÓN DE CONTROL DE VÁLVULA

**Tipo de control de válvula(s)**: "Local" (valor por defecto) o "Remoto".

#### CONFIGURACIÓN DEL CONTROL DE VENTILADOR

- **Número de velocidades del ventilador**: pueden controlarse hasta cuatro velocidades del ventilador, según el modelo del ventilador. Esto determina el número de relés requeridos (los relés que no sean necesarios podrán configurarse como salidas binarias individuales; véase sección 2.3).
- **Tipo de control de relés** (solo si el parámetro anterior es distinto de "1"):
	- > "Conmutación" (por defecto): la activación de cada velocidad requiere cerrar un relé concreto (y dejar abiertos los demás).

Es posible establecer un **Retardo entre conmutaciones** (entre 3 y 100 ds), lo que representa el tiempo entre la apertura del relé correspondiente a la velocidad de partida y el cierre del relé correspondiente a la velocidad objetivo (de modo que ambos permanecen abiertos durante este tiempo).

 "Acumulación": la velocidad será proporcional al número de salidas activas (es decir, relés cerrados), que serán conmutadas secuencialmente.

#### CONFIGURACIÓN GENERAL AVANZADA

- **¿Fan coil siempre encendido?**:
	- Si esta opción se configura como "No" (por defecto), el *fan coil* se enciende o apaga cuando se recibe un "1" o un "0" a través del objeto "**[FCV1] On/Off**". El estado del *fan coil* puede obtenerse leyendo en cualquier momento el objeto "**[FCV1] On/Off (estado)**".
	- Si esta opción se configura como "Sí", el *fan coil* permanece siempre encendido, esperando órdenes de regulación. Los objetos "**[FCV1] On/Off**" y "**[FCV1] On/Off (estado)**" no estarán disponibles.
- **Recirculación de aire automática en modo enfriar**: establece si el ventilador debe permanecer siempre encendido mientras el modo sea Enfriar.
- **Modo ventilación**: establece si el modo ventilación está habilitado o no. Si se habilita, los objetos de comunicación "**[FCV1] Modo ventilación**" (que activa o desactiva el modo ventilación al recibirse los valores "1" y "0", respectivamente) y "**[FCV1] Modo ventilación (estado)**" estarán disponibles

en la topología del proyecto. El modo ventilación también podrá activarse mediante **escenas** (véase la sección [2.5.1.4\)](#page-26-0).

- **Alarmas**: habilita o no las funciones de alarma (véase sección [2.5.1.1\)](#page-21-0).
- **Posición forzada**: habilita o no la función de posición forzada (véase sección [2.5.1.2\)](#page-23-0).
- **Purga**: habilita o no la función de purga (véase sección [2.5.1.3\)](#page-24-0).
- **Escenas**: habilita o no las funciones de escena (véase sección [2.5.1.4\)](#page-26-0).

Dependiendo de la opción elegida en Tipo de *fan coil* y en Modo, aparecerán unos objetos de comunicación u otros, como se muestra a continuación:

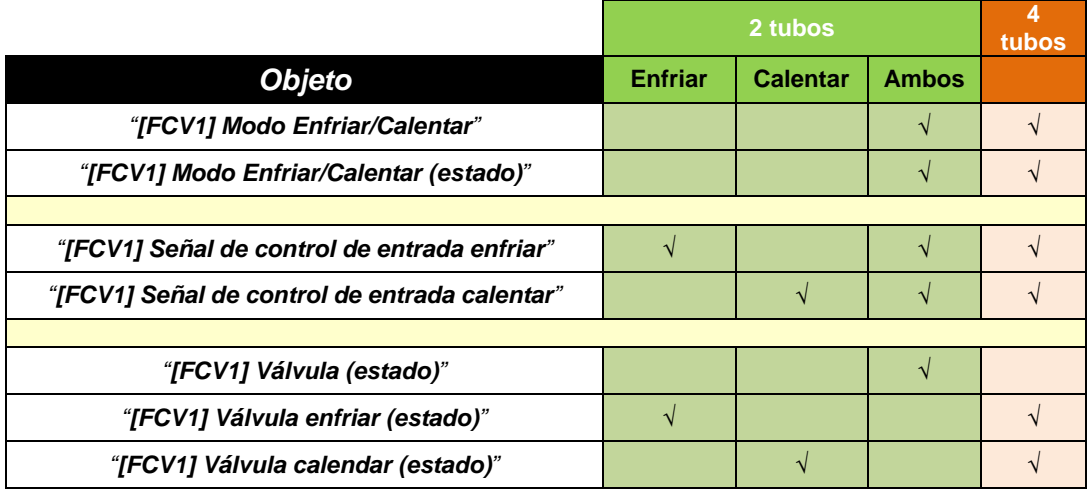

**Tabla 2** Objetos de comunicación del *fan coil* dependiendo del Tipo y el Modo.

**Nota**: *los últimos tres objetos cambiarán de nombre en caso de que el control de la válvula se haya establecido como remoto en lugar de local*.

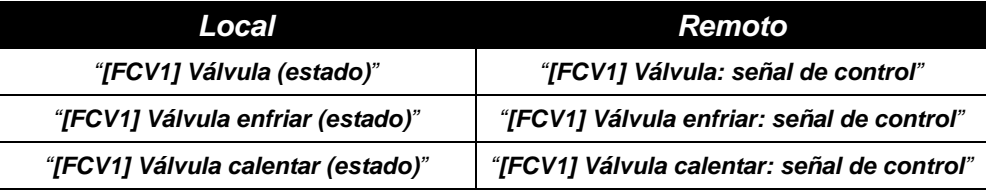

**Tabla 3** Objetos de estado/control de válvula.

Respecto de la funcionalidad de estos objetos:

Los **objetos de la señal de control de entrada** se proporcionan para la recepción de las variables de control de tipo porcentaje procedentes de un termostato (como pueden ser los termostatos incluidos en el propio dispositivo; véase la sección [2.7\)](#page-44-0).

**Nota**: *los valores recibidos a través de "[FCV1] Señal de control de entrada enfriar" solo tendrán efecto si el dispositivo se encuentra en modo enfriar (en tal caso, los valores recibidos a través de "[FCV1] Señal de control de entrada calentar" serán ignorados, aunque se tendrán en cuenta ante un cambio de modo). Lo mismo sucede en caso contrario.*

- Respecto de los objetos para la válvula:
	- Los **objetos de estado de la válvula** (solo disponibles en control **local** de válvulas) informan sobre la posición actual (en porcentaje) de las válvulas, y se enviarán al bus siempre que estas cambien de posición.
	- Los **objetos de la señal de control** (solo disponibles en control **remoto** de válvula) se comportan análogamente, aunque deberán enlazarse a los objetos de entrada del actuador remoto para hacer funcionar las válvulas.

**Importante**: *un mayor valor de la variable de control del termostato conlleva un mayor esfuerzo del sistema de climatización. Esto típicamente se traduce en una mayor apertura de la válvula (tras aplicar las restricciones configuradas), lo que en un control local de la válvula genera una señal de mayor voltaje en la salida analógica del MAXinBOX FC 0-10V VALVE.*

*Para válvulas controladas mediante otros rangos de voltaje o sin una proporción directa entre el nivel de apertura de la válvula y el voltaje de salida, es preferible recurrir al control remoto de la válvula, y:*

- *Aplicar funciones lógicas (ver sección [2.6\)](#page-43-0) sobre la señal de control de la válvula y, tras ello, asignar el resultado a cualquiera de las salidas analógicas configuradas como salidas independientes, o bien*
- *Enviar el objeto de control de la señal de la válvula a un actuador remoto específico configurado para generar el nivel de voltaje adecuado para el nivel de apertura requerido.*

#### <span id="page-21-0"></span>2.5.1.1 ALARMAS

La función de Alarmas permite cambiar el estado de la unidad de *fan coil* ante la llegada de un disparador de alarma desde el bus KNX. En particular, se puede configurar tanto el nivel de apertura deseado en la válvula como el de ventilación.

También es posible la **monitorización cíclica** del objeto de alarma definiendo un cierto periodo de monitorización cíclica. El actuador comprobará que el estado de alarma o no alarma se recibe al menos una vez antes de que el periodo expire (nota: esta comprobación sólo tiene lugar si el objeto se ha recibido al menos una vez) y, en caso de que el objeto deje de ser actualizado (es decir, de que dejen de recibirse valores a través de él), se ejecutará la acción de alarma, por razones de seguridad.

Con respecto a la desactivación de la alarma, también es posible configurar el modo de desactivación: normal o **mediante desenclavamiento** (confirmación).

- En el primer caso se desencadena la acción de desactivación tan pronto como el objeto de alarma recupere su valor normal.
- El segundo caso, en cambio, requiere que se reciba una orden de confirmación (a través de otro objeto) después de que el objeto de alarma retome su valor normal.

**Nota**: *las alarmas siempre prevalecen sobre otras funcionalidades, esto es, se ignorarán las órdenes recibidas durante el estado de alarma.*

El MAXinBOX FC 0-10V VALVE incorpora dos funciones de alarma independientes.

**La alarma 1 tiene preferencia sobre la alama 2**. Si el módulo de *fan coil* se encuentra en estado de alarma 2 y se activa la alarma 1, ejecutará la acción de alarma 1 y esperará hasta que la alarma 1 sea desactivada (retomando el estado de alarma 2, aunque no volviendo a ejecutar la acción de alarma 2). Sin embargo, si un canal se encuentra en estado de alarma 1 y se activa la alarma 2, ésta será ignorada y el canal continuará en estado de alarma 1, hasta que esta primera alarma sea desactivada, momento en que el canal sí ejecutará la acción de alarma 2.

#### **PARAMETRIZACIÓN ETS**

Tras habilitar "**Alarmas**" en la pantalla Configuración (ver sección [2.5.1\)](#page-15-1) aparece una nueva pestaña en el menú de la izquierda.

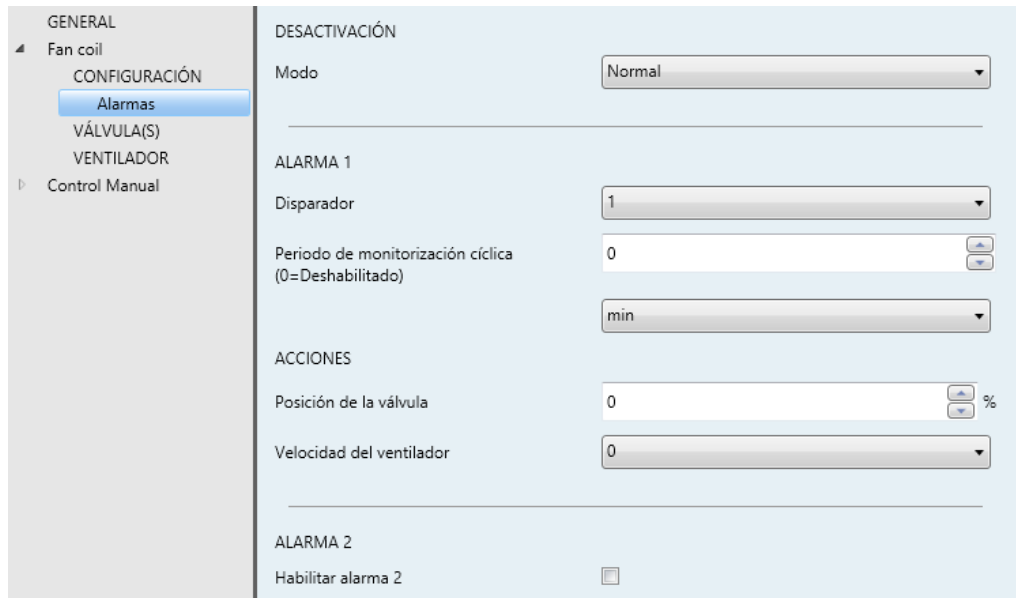

**Figura 8** *Fan coil* – Alarmas.

Mientras que los parámetros de la alarma número 1 se muestran por defecto, los de la alarma número 2 sólo se muestran después de marcar la correspondiente casilla.

**Desactivación – Modo**: "Normal" (por defecto) o "Con enclavamiento (requiere desenclavar)". La segunda opción habilita un nuevo objeto de un bit, "**[FCV1] Desenclavar alarma**", que debe usarse para desenclavar la alarma externamente una vez que se ha recibido el valor de no alarma a través del objeto "**[FCV1] Alarma**" (es decir, el valor inverso del disparador).

**Nota**: *el desenclavamiento debe enviarse necesariamente una vez el objeto "[FCV1] Alarma" haya adquirido el valor de no alarma. Si se envía mientras el valor de este objeto sea el de alarma, no tendrá efecto.*

- **Disparador**: establece el valor ("1" –por defecto– o "0") que, al recibirse desde el bus KNX a través del objeto "**[FCV1] Alarma**" (o a través de "**[FCV1] Alarma 2**" para la alarma 2), será interpretado por el actuador como un desencadenante de la alarma, por lo que se iniciará la acción configurada más abajo.
- **Periodo de monitorización cíclica**: establece cada cuánto tiempo, como máximo, se debe actualizar el objeto de alarma desde el bus después de que haya tenido lugar una primera recepción. Si se excede, y por razones de seguridad, la acción de alarma también se activará. Si este parámetro se deja a cero (opción por defecto), la función de monitorización cíclica

permanecerá inhabilitada. Los valores permitidos son de 0 a 600 décimas de segundo; de 0 a 3600 segundos; de 0 a 1440 minutos; y de 0 a 24 horas.

- **Posición de la válvula**: establece en porcentaje el nivel de apertura objetivo de la(s) válvula(s), dependiendo de si el módulo ha sido configurado para funcionar con dos o cuatro tubos (véase sección [2.5.1\)](#page-15-1).
- **Velocidad del ventilador**: establece la velocidad objetivo en el ventilador, dependiendo de cuántas velocidades se hayan parametrizado (véase sección [2.5.1\)](#page-15-1).

#### <span id="page-23-0"></span>2.5.1.2 POSICIÓN FORZADA

Es posible definir por parámetro una **posición forzada** para el modo enfriar y otra para el modo calentar.

Las posiciones forzadas consisten en **preestablecer unos valores** de apertura de la válvula y de velocidad del ventilador de modo que la unidad de *fan coil* los adopte cuando el objeto disparador de posición forzada reciba el valor "1".

- Se dispone de un objeto disparador de posición forzada para **enfriar y otro para calentar** (salvo que por parámetro se haya habilitado sólo un modo).
- Para hacer que la unidad de *fan coil* cambie a la posición forzada establecida, el **objeto que se active debe ser el correspondiente al modo actual** (enfriar/calentar). De otro modo, se ignorará.

Una vez en el estado de posición forzada, el dispositivo únicamente responderá ante alarmas (sección [2.5.1.1\)](#page-21-0), órdenes de purga (sección [2.5.1.3\)](#page-24-0), cambios de modo (enfriar/calentar) y órdenes de apagado/encendido del *fan coil*.

El dispositivo abandonará el estado de posición forzada una vez el objeto disparador reciba el valor "0".

#### **PARAMETRIZACIÓN ETS**

Tras habilitar **Posición forzada** en la pantalla Configuración del módulo de *fan coil* (ver sección [2.5.1\)](#page-15-1), se incorpora una nueva pestaña en el árbol de la izquierda.

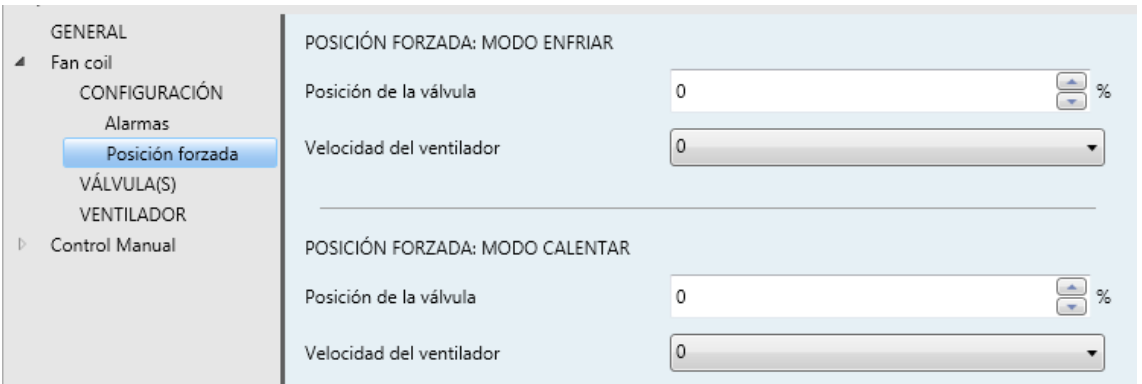

**Figura 9** *Fan coil* – Posición forzada.

Además, aparecen los objetos "**[FCV1] Posición forzada (enfriar)**", "**[FCV1] Posición forzada (calentar)**" o ambos, dependiendo de la parametrización, junto con sus correspondientes objetos de estado.

Respecto a los parámetros:

- **Posición de la válvula**: establece en porcentaje el valor objetivo de apertura de la válvula.
- **Velocidad de ventilador**: establece la velocidad objetivo del ventilador, dependiendo del número de velocidades parametrizadas (ver sección [2.5.1\)](#page-15-1).

#### <span id="page-24-0"></span>2.5.1.3 PURGA

La configuración de la válvula contempla una función de **purgado** (independiente para cada válvula), que consiste en la apertura de la válvula y la detención del ventilador durante un tiempo configurable.

La purga empieza al enviarse un "1" por el objeto correspondiente, y finaliza al expirar el tiempo parametrizado o bien al llegar un "0", al producirse un fallo de bus, al apagarse el módulo de *fan coil* o cuando el usuario accede al modo Test On (ver sección [2.8\)](#page-45-0). Para reiniciar el proceso (desde el principio) deberá enviarse nuevamente el valor "1" a través del objeto.

#### **Notas:**

*Cualquier orden de control o de cambio de modo que se reciba durante el purgado se ejecutará al término de este.*

- *Cualquier orden de alarma o apagado detendrá el proceso de purga y se ejecutará. Durante el estado de alarma o apagado, las órdenes de purga se ignorarán.*
- *Si no se reciben órdenes de control, cuando la purga finalice el fan coil recuperará su estado previo.*

#### **PARAMETRIZACIÓN ETS**

Tras habilitar **Purga** en la pantalla Configuración del módulo de *fan coil* (ver sección [2.5.1\)](#page-15-1), se incorpora una nueva pestaña en el árbol de la izquierda.

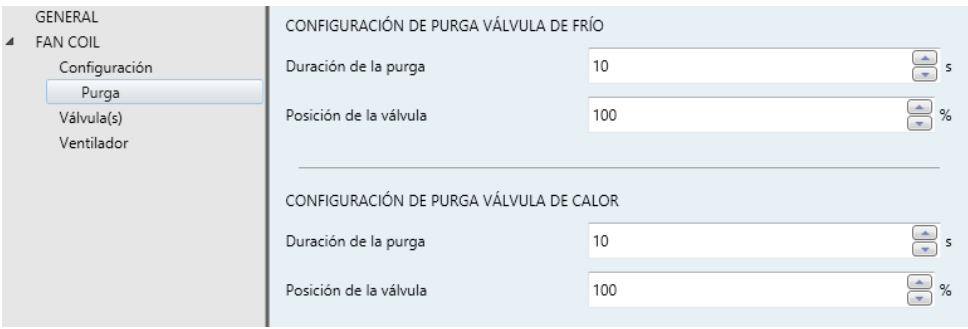

**Figura 10**. *Fan* coil - Purga de la válvula.

Aparecerán dos nuevos objetos de comunicación (junto con sus objetos de estado).

- "**[FCV1] Válvula: purga válvula de frío".**
- "**[FCV1] Válvula: purga válvula de calor**"

Si solo hay una válvula disponible, estos objetos serán reemplazados por el objeto "**[FCV1] Válvula: purga**".

Al escribirse el valor "1" en cualquiera de estos objetos dará comienzo la purga, mientras que el valor "0" la interrumpirá.

Se muestran los siguientes objetos:

- **Duración de la purga**: tiempo que la válvula permanecerá en el estado de purga una vez iniciada esta función (de 10 a 3600 segundos; 10 segundos por defecto).
- **Posición de la válvula**: porcentaje de apertura de la válvula durante el proceso de purga (valor de 0 a 100%, siendo 100% el valor por defecto).

#### <span id="page-26-0"></span>2.5.1.4 ESCENAS

Es posible definir hasta **cinco escenas** para que, al recibirse desde el bus el valor de escena correspondiente, el módulo adopte un cierto estado, que deberá definirse atendiendo a lo siguiente:

- **Encendido / apagado** del módulo.
- Activación / desactivación del **modo ventilación**.
- Modo **manual / automático** para la selección de la velocidad del ventilador.
- **Velocidad del ventilador** (en caso de que lo anterior sea manual).
- Activación / desactivación del **modo silencioso**.

Hay que tener en cuenta que la ejecución de una escena **equivale a enviar las órdenes análogas a los objetos correspondientes**. Por lo tanto, el resultado dependerá del estado del que se parta.

Así, por ejemplo, si durante un proceso de purgado se ejecuta una escena que implique la selección manual de una velocidad de ventilación, la orden será almacenada y se ejecutará una vez que el proceso de purgado finalice, tal y como ocurriría si se enviara la orden de selección manual de forma explícita.

En cambio, si la escena ejecutada implicara un apagado del módulo de *fan coil*, sí se ejecutaría esta operación de forma inmediata, dando por finalizado el purgado.

Este módulo no permite la grabación de escenas.

#### **PARAMETRIZACIÓN ETS**

Una vez habilitadas las escenas en la pestaña de "Configuración" del módulo de *fan coil* (ver sección [2.5.1\)](#page-15-1), aparece una nueva pestaña en el árbol de pestañas de la izquierda llamada "Escenas" con las siguientes opciones:

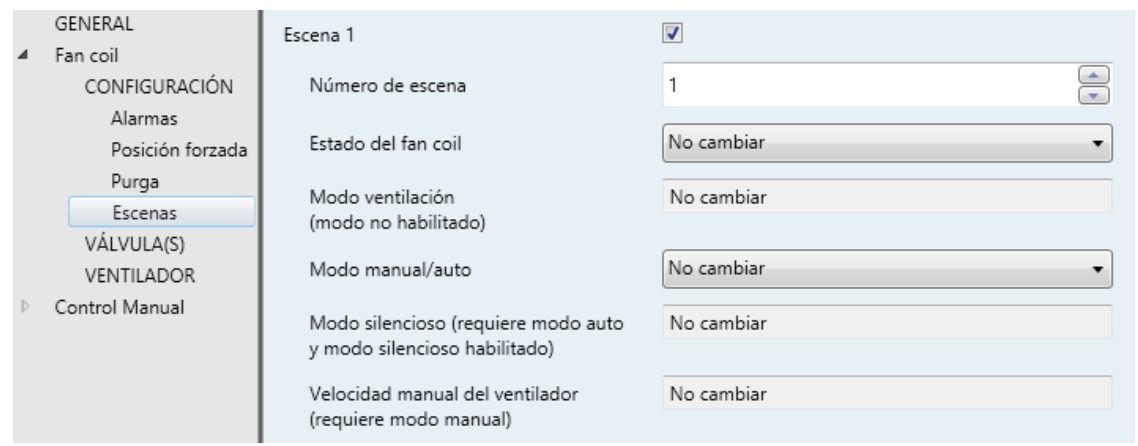

**Figura 11.** *Fan coil* – Escenas.

- **Escena "n"**: habilita o no la escena "n", que deberá configurarse mediante los siguientes parámetros adicionales:
	- **Número de escena**: establece el valor (1-64) que, al recibirse a través del objeto "**[FCV] Escenas**", desencadenará la ejecución del estado configurado a continuación.
	- **Estado del** *fan coil*: permite seleccionar "Encendido", "Apagado" o "No cambiar" (valor por defecto).
	- **Modo ventilación**: permite seleccionar "Activar", "Desactivar" o "No cambiar" (valor por defecto).
	- **Modo manual / auto**: permite seleccionar "Manual", "Automático" o "No cambiar" (valor por defecto).
	- **Modo silencioso**: permite seleccionar "Activar", "Desactivar" o "No cambiar" (valor por defecto).
	- **Velocidad manual del ventilador**: permite seleccionar cualquiera de las velocidades disponibles (ver sección [2.5.1\)](#page-15-1). Nótese que esta opción solo será configurable si **Modo manual / auto** se ha configurado como "Manual". En cualquier otro caso permanecerá como "No cambiar".

**Nota**: *dependiendo de la configuración del módulo de* fan coil *algunos de estos parámetros no serán configurables.*

### <span id="page-28-0"></span>2.5.2 VÁLVULAS

El control de la(s) válvula(s) del *fan coil* conlleva un **algoritmo de escalado** de la señal de control de entrada (o **SCE**), es decir, de la variable de control para los modos enfriar y calentar recibida del termostato, que puede ser externo o bien cualquiera de los termostatos incorporados en el MAXinBOX FC 0-10V VALVE.

El resultado del algoritmo de escalado y la aplicación de las restricciones requeridas constituye el valor de la señal de control de salida (o **SCS**), es decir, los valores de control en porcentaje (o las señales 0-10V) que regirán el estado de la válvula.

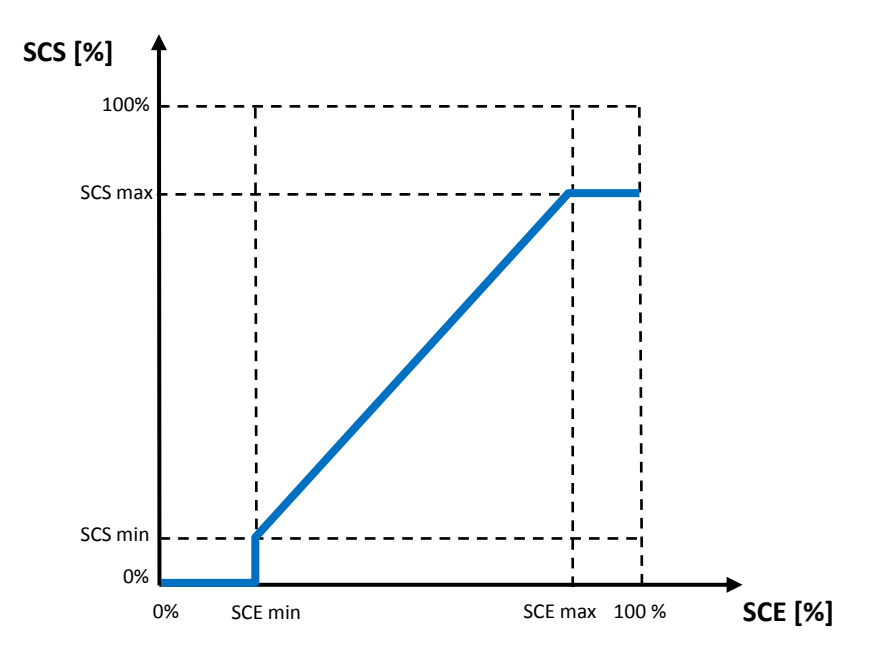

**Figura 12**. Escalado de la señal de control

La configuración del algoritmo de escalado puede ser ampliamente personalizada, siendo posible definir para cada uno de los modos / válvulas las siguientes opciones:

Un **rango de entrada efectivo** (valores máximos y mínimos de SCE). °.

Un **rango de salida efectivo** (valores máximos y mínimos de SCS).

Además, el control de la válvula puede personalizarse mediante las siguientes opciones:

**Separación mínima** entre dos órdenes SCS sucesivas.

- Retardos en el **cambio de modo**.
- $\cdot^{\bullet}$ El **nivel mínimo de apertura** de la válvula.

#### **PARAMETRIZACIÓN ETS**

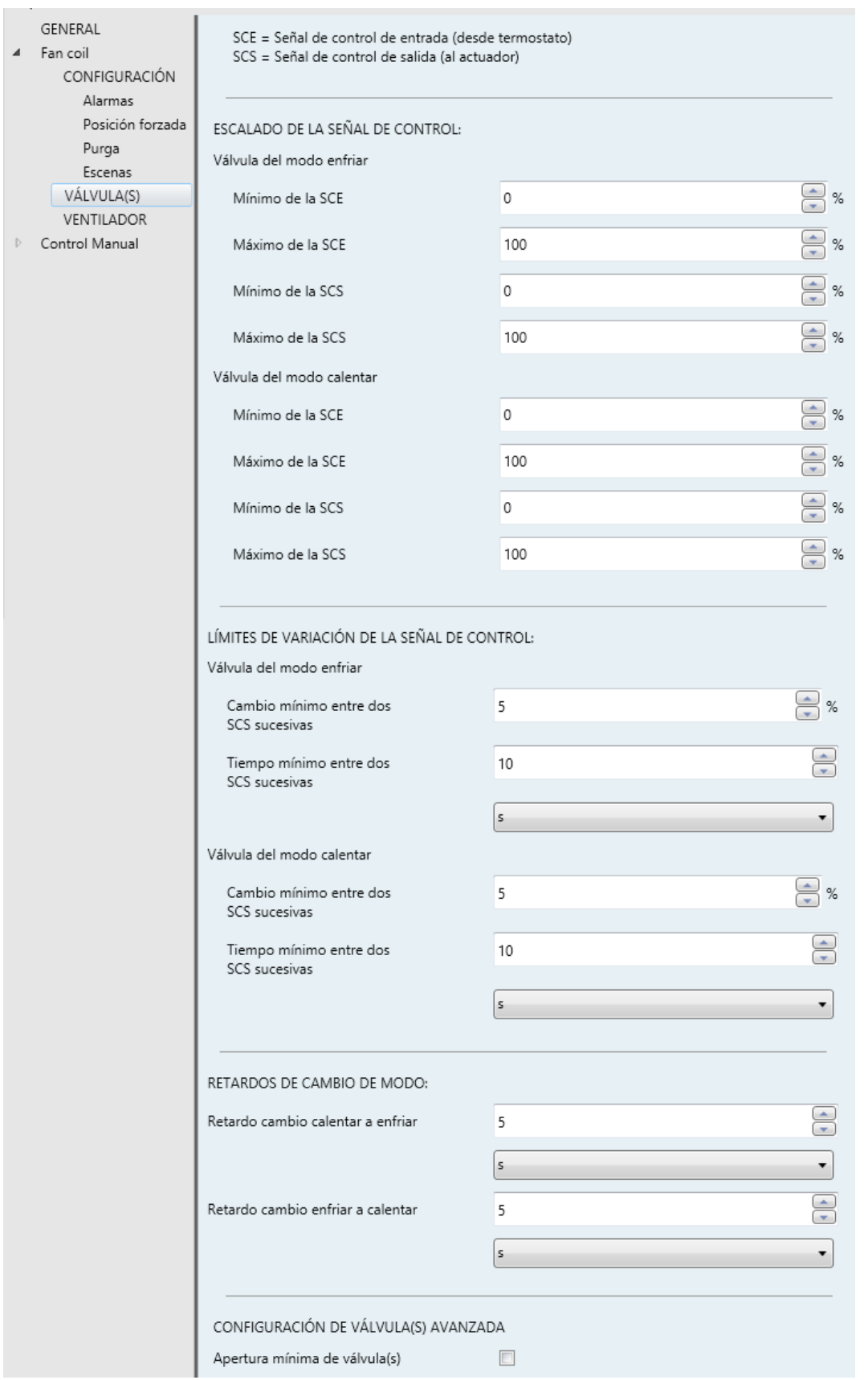

**Figura 13.** *Fan coil*. Configuración de las válvulas.

La pantalla Válvula(s) (véase la figura anterior) es accesible por defecto tras habilitar el módulo de *fan coil*. Contiene los siguientes parámetros:

#### ESCALADO DE LA SEÑAL DE CONTROL:

- **Mínimo de la SCE (desde termostato)**: establece el valor mínimo de la señal de entrada, en porcentaje, a partir del cual **se desea** que la válvula empiece a abrirse. Para valores inferiores permanecerá cerrada. El valor por defecto es "0%".
- **Máximo de la SCE (desde termostato)**: establece el valor máximo de la señal de entrada, en porcentaje, en el que **se desea** que la válvula continúe abriéndose. Cualquier valor por encima de este se ignorará, al considerarse que la válvula ya está abierta. El valor por defecto es "100%".
- **Mínimo de la SCS (al actuador)**: establece el valor mínimo de la señal de salida, en porcentaje, **que causa** que la válvula comience a abrirse (tensiones menores a este no tienen efecto en la válvula). Se trata de una característica específica de cada válvula. El valor por defecto es "0%".
- **Máximo de la SCS (al actuador)**: establece el valor máximo de la señal de salida, en porcentaje, **que causa** que la válvula continúe abriéndose (valores superiores no tienen efecto en la válvula). Se trata de una característica específica de cada válvula. El valor por defecto es "100%".

Los cuatro parámetros anteriores están disponibles **para cada válvula** (en caso de tener dos válvulas).

#### **Notas**:

- *Es fundamental asegurarse de que los valores que se establezcan como mínimos sean menores que los que se establezcan como máximos.*
- *Este escalado no afecta a otras funciones de mayor preferencia, como las alarmas o la purga (ver [ANEXO I: Prioridades del](#page-52-0) módulo de* fan coil*).*

#### LÍMITES DE VARIACIÓN DE LA SEÑAL DE CONTROL:

**Cambio mínimo entre dos SCS sucesivas**: establece el mínimo cambio de valor de la SCS (entre 0% a 10%) que hará que el dispositivo opere sobre la válvula (control local) o actualice los objetos de control de la válvula (control remoto). Esto evita el movimiento continuo de la válvula en caso de que la SCS cambie frecuentemente.

**Tiempo mínimo entre dos SCS sucesivas**: establece el tiempo mínimo que debe transcurrir (de 0 a 3600 segundos o de 0 a 1440 minutos) entre dos actuaciones sobre la válvula (control local), o entre envíos de los objetos de control de la válvula (control remoto). Esto evita el movimiento continuo de la válvula en caso de que la SCS cambie frecuentemente.

Los dos parámetros anteriores están disponibles **para cada válvula** (en caso de tener dos válvulas).

#### RETARDOS DE CAMBIO DE MODO:

Estos retardos se aplican a las conmutaciones entre modos (calentar a enfriar y viceversa) y consisten en esperar un cierto tiempo **antes de abrir la válvula del modo de destino**, una vez cerrada la válvula del modo de origen.

- **Retardo cambio calentar a enfriar**: de 0 a 3600 segundos o de 0 a 1440 minutos.
- **Retardo cambio enfriar a calentar**: de 0 a 3600 segundos o de 0 a 1440 minutos.

#### CONFIGURACIÓN DE VÁLVULA(S) AVANZADA

**Apertura mínima de válvula(s)**: habilita o no una pestaña adicional para configurar el nivel mínimo de apertura de la válvula. Véase la sección [2.5.2.1.](#page-31-0)

#### <span id="page-31-0"></span>2.5.2.1 APERTURA MÍNIMA DE LAS VÁLVULAS

Debido a diversas razones (tipo de instalación, seguridad, temperaturas…), algunas válvulas requieren del **establecimiento de un mínimo nivel de apertura**, para asegurar que siempre están abiertas al menos a ese nivel.

El MAXinBOX FC 0-10V VALVE permite definir un nivel mínimo de apertura para cada una de las válvulas, de modo que nunca permanezcan en posiciones inferiores, independientemente del valor de la SCS.

Esta función también conlleva la definición de un **umbral**. En tal caso:

- Cuando la **SCE actual sea menor que ese umbral**, la válvula permanecerá totalmente cerrada.
- Mientras que **SCE se halle entre el umbral y el mínimo valor de la SCE** (ver sección 2.5.2), la válvula permanecerá a su mínimo nivel de apertura.
- Cuando la **SCE sea mayor que el mínimo valor de la SCE**, la válvula adoptará la posición determinada por el control de la válvula habitual.

Un **umbral del 0%** garantizará que la válvula nunca se cierre completamente. Se proporciona una opción adicional para indicar si este comportamiento debe estar activo **incluso con el módulo de** *fan coil* **apagado**.

#### **Nota**:

*En caso de que el valor establecido sea mayor que el mínimo valor de la SCS (véase sección [2.5.2\)](#page-28-0), se considerará que la mínima apertura se corresponde con éste último.*

#### **PARAMETRIZACIÓN ETS**

La ventana Apertura mínima de válvula(s) se habilita tras la activación del parámetro correspondiente en la pestaña Válvula(s) (véase sección [2.5.2\)](#page-28-0):

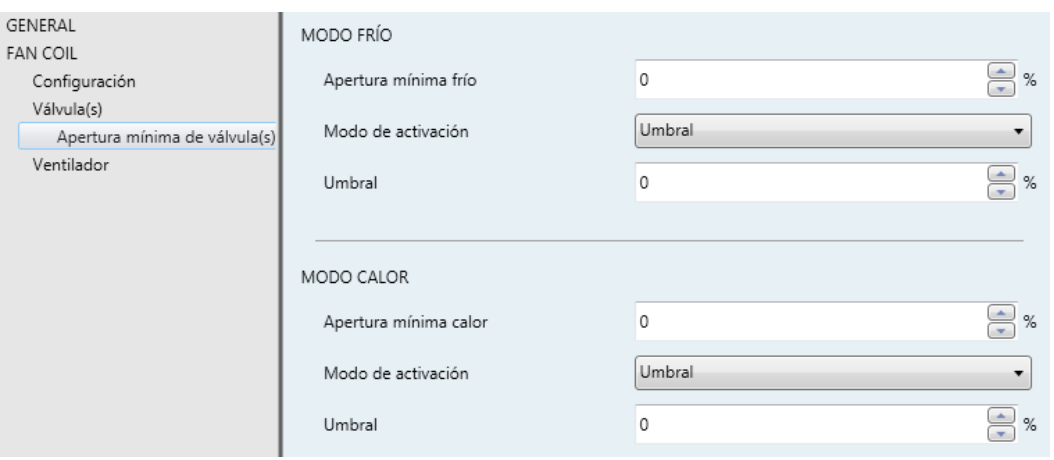

**Figura 14.** *Fan coil* – Apertura mínima de la válvula*.*

**Apertura mínima frío / calor**: establece el valor mínimo de apertura de la válvula (en porcentaje), de modo que nunca conmute a una posición inferior.

**Modo de activación**: establece si esta restricción debe aplicarse incluso cuando el módulo de *fan coil* se encuentre apagado ("Incluso con *fan coil* apagado") o no ("Umbral").

La opción "Umbral" implica la configuración del siguiente parámetro:

 **Umbral**: establece el umbral de la SCE, en términos de porcentaje. Si no se requiere ningún umbral, deberá dejarse al "0%".

La configuración anterior está disponible para **cada válvula** (en caso de tener dos válvulas).

### <span id="page-33-0"></span>2.5.3 VENTILADOR

El control del ventilador del módulo de *fan coil* puede ser **manual** (la velocidad del ventilador se controlará externamente, por ejemplo por el usuario) o **automático**.

En el control automático, la velocidad la controlará el propio módulo. Esto se hace de acuerdo con **hasta cuatro valores de umbral** (dependiendo del número de velocidades disponibles), establecidos por el integrador. Estos umbrales definen el rango de la SCE que corresponderá con cada velocidad disponible. Es decir, el integrador debe definir qué velocidad se adoptará, mientras el módulo se encuentre en modo automático, **dependiendo del valor actual de la SCE**. También puede definirse una **histéresis** para evitar conmutaciones reiteradas de la velocidad del ventilador en caso de que la SCE se mantenga en el entorno a uno de los umbrales definidos.

El integrador puede configurar si el usuario (desde una interfaz de control) **podrá conmutar de un modo a otro**, o si solo uno de los modos estará disponible.

Cuando ambos modos estén permitidos, un objeto de comunicación permitirá **conmutar de un modo a otro**, mientras el correspondiente objeto de estado reflejará el modo actual.

Además, el integrador puede configurar lo siguiente:

- Si la recepción de ordenes manuales de cambio de velocidad durante el modo automático **harán que se cambie al modo manual** o no.
- Un periodo de tiempo tal que **en ausencia de órdenes de control manual** durante el mismo haga conmutar el modo de control a automático.

Que el control de la velocidad del ventilador cambie a modo automático siempre que se produzca un **cambio en el modo enfriar / calentar**.

Aparte de los modos de control de velocidad del ventilador, esta configuración incluye las siguientes opciones:

- La **velocidad mínima del ventilador** permitida en modo manual mientras que la válvula esté abierta, lo cual debe configurarse para cada válvula. Téngase en cuenta que, para prevenir daños en la instalación, **la velocidad 0 (ventilador apagado) nunca estará disponible en modo manual mientras la válvula esté abierta**. Esto asegura que el ventilador permanezca en movimiento siempre que la válvula esté abierta.
- **Retardos**. Véase sección [2.5.3.1](#page-39-0)
- **Modo silencioso**: Véase sección [2.5.3.2.](#page-41-0)
- **Arranque personalizado**. Véase sección [2.5.3.3.](#page-42-0)

#### **PARAMETRIZACIÓN ETS**

La pestaña Ventilador [\(Figura 15\)](#page-36-0) es accesible por defecto una vez habilitado el módulo de *fan coil*. Contiene los siguientes parámetros:

#### OBJETOS DE ESTADO DE LA VELOCIDAD

- **Objetos de velocidad individual (1 bit)**: habilita / inhabilita los objetos binarios "**[FCV1] Ventilador: velocidad x (estado)**", en donde "**x**" varía entre 0 y 4 (según el número de velocidades configuradas; véase sección [2.5.1\)](#page-15-1). Estos objetos toman el valor "1" cuando el nivel de velocidad al que se refieren se encuentra activo, o "0" si no.
- **Objeto enumerado (1 byte)**: habilita / inhabilita el objeto de un byte "**[FCV1] Ventilador: velocidad enumeración (estado)**", que tomará valores entre 0 y 4 dependiendo del nivel actual de velocidad.
- **Porcentaje (1 byte)**: habilita / inhabilita el objeto de un byte "**[FCV1] Ventilador: velocidad porcentaje (estado)**", que toma valores entre 0% y 100% según el nivel de velocidad actual y de acuerdo al estándar KNX.

| <b>Velocidades disponibles</b> | Velocidad     | Porcentaje        |
|--------------------------------|---------------|-------------------|
| Una velocidad                  |               | $0\%$             |
|                                |               | $1\% - 100\%$     |
|                                | O             | $0\%$             |
| Dos velocidades                |               | $0,4\% - 50,2\%$  |
|                                | $\mathcal{P}$ | $50,4\% - 100\%$  |
|                                |               | $0\%$             |
| <b>Tres velocidades</b>        |               | $0,4\% - 33,3\%$  |
|                                | 2             | $33,7\% - 66,6\%$ |
|                                | 3             | 67% - 100%        |

**Tabla 4.** Control manual con objeto de porcentaje

#### <span id="page-35-0"></span>CONFIGURACIÓN DEL CONTROL DE VELOCIDAD

**Modo de control del ventilador**: Establece si la velocidad del ventilador será controlable en modo "Automático", "Manual" o "Automático + Manual".

En el último caso, el modo inicial tras arranque del dispositivo es automático. Además, un objeto de un bit "**[FCV1] Ventilador: manual/automático**" permitirá conmutar el modo en cualquier momento (valor "0" para automático y "1" para manual), mientras que "[**FCV1] Ventilador: manual/automático (estado)**" informará al bus siempre que este cambie.

- **Tiempo para volver al modo auto**: establece el tiempo (de 0 a 1440 minutos o de 0 a 24 horas) tras el que, en caso de no haberse recibido órdenes de control manual, el modo de control del ventilador volverá a modo automático. El valor "0" desactiva esta función.
- **Cambiar a modo manual tras recibir orden de control manual**: establece si, ante la llegada de una orden de control manual mientras se está en modo automático, se debe cambiar a modo manual o no.

**Nota**: *este parámetro permanece oculto a menos que se haya habilitado alguno de los objetos de control de velocidad (ver más abajo)*.

- **Cambiar a modo auto tras cambio de modo enfriar/calentar**: establece si ante una orden de cambio de modo enfriar / calentar se debe activar el control automático del ventilador, en caso de estar activo previamente el manual.
- **Objeto de cambio automático/manual**: determina qué valor activará el control automático y cuál el control manual, cuando se reciba a través del objeto

## **"[FCVn] Ventilador: manual/automático"**. Las opciones son: "0 = Automático;  $1 =$  Manual" (por defecto) o " $0 =$  Manual;  $1 =$  Automático".

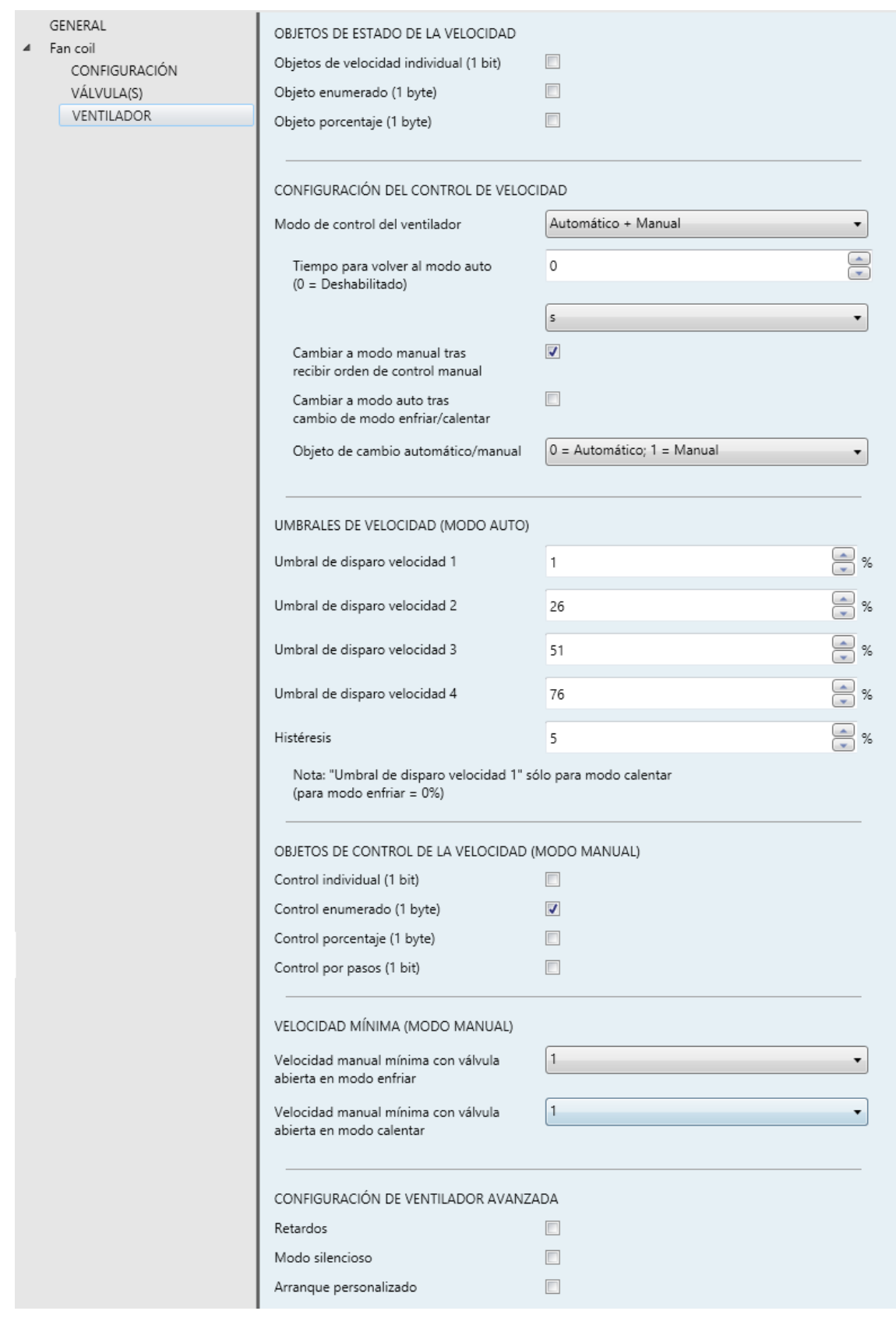

<span id="page-36-0"></span>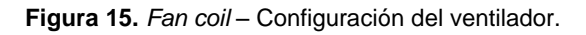

#### UMBRALES DE VELOCIDAD (MODO AUTO)

**Umbral de disparo velocidad X**: establece el valor de la SCE (expresado en porcentaje) que provocará una conmutación a la velocidad X desde la velocidad X–1, si se está en modo automático. Es decir, mediante los umbrales sucesivos se definen los distintos rangos de la SCE a los que corresponde cada velocidad del ventilador.

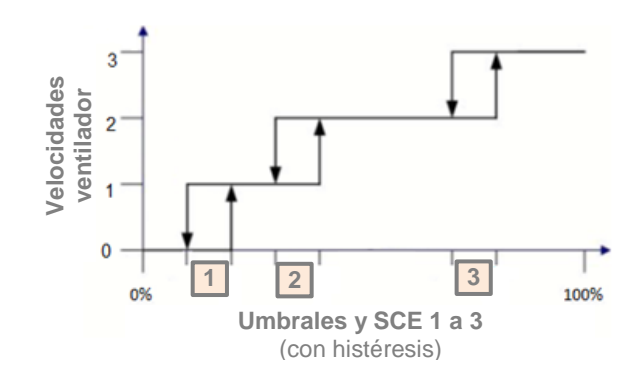

**Histéresis:** Establece la histéresis (de 0% a 5%) para los umbrales anteriores. Esto permite evitar cambios de velocidad continuos en caso de que la SCE se mueva en torno uno de los umbrales definidos.

#### OBJETOS DE CONTROL DE LA VELOCIDAD (MODO MANUAL)

Con respecto al modo manual, el integrador debe seleccionar el tipo de objeto de comunicación que permita conmutar la velocidad del ventilador:

- **Control individual (1 bit)**: habilita un objeto binario ("**[FCV1] Ventilador manual: velocidad X**") por cada velocidad del ventilador. Estos objetos activan la velocidad correspondiente cuando reciben el valor "1".
- **Control enumerado (1 byte)**: habilita un objeto de un byte ("**[FCV1] Ventilador manual: control enumerado**") que conmuta la velocidad según el número entero recibido (0, 1, 2, 3, 4).

**Nota**: *para evitar daños en la instalación, en el control manual no estará disponible la velocidad 0 (ventilador apagado) cuando la válvula esté abierta.*

**Objeto de porcentaje (1 byte)**: habilita un objeto de un byte ("**FCV1] Ventilador manual: control porcentaje**") que conmuta la velocidad al recibirse desde el bus el valor de porcentaje correspondiente, conforme al estandar KNX (ver [Tabla 4\)](#page-35-0).<br> **Establece** la<br>
diverge ventilal and the diverge ventilal of the divergence of the diverge ventilal of the divergence of the divergence of the divergence of the divergence of the divergence of

**Control por pasos (1 bit)**: habilita un objeto de un bit ("**[FCV1] Ventilador manual: control por pasos**") para aumentar (valor "1") o reducir (valor "0") la velocidad de manera secuencial. Esta secuencia puede ser **cíclica** (un nuevo paso tras el nivel máximo activa de nuevo el nivel mínimo) o no.

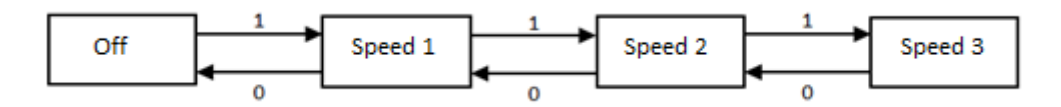

**Figura 16.** Control del ventilador por pasos no cíclico (con 3 velocidades).

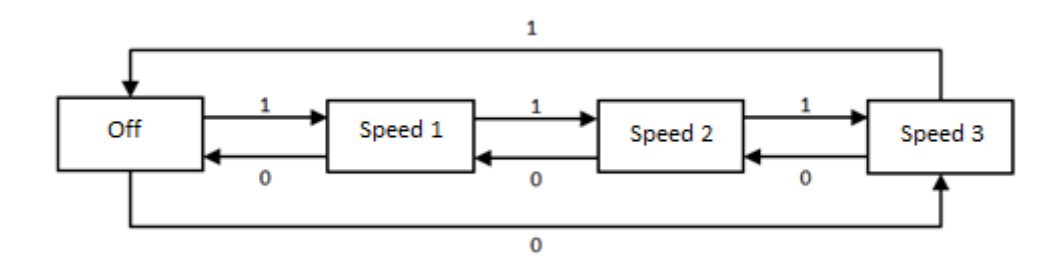

**Figura 17.** Control del ventilador por pasos cíclico (con 3 velocidades).

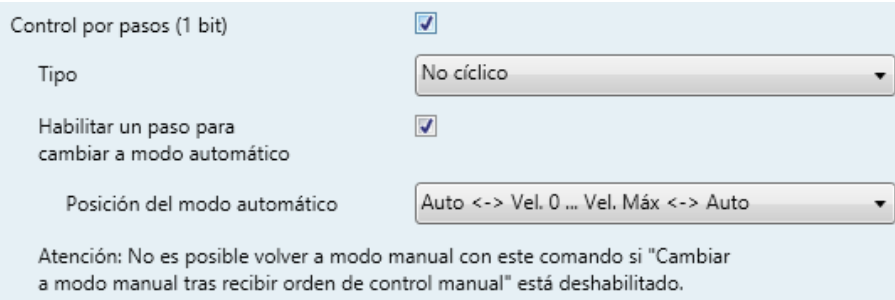

En la secuencia anterior se puede incluir un estado adicional: **el modo automático de velocidad**, que permitirá al usuario activar ese modo mediante el propio control de velocidad. Se permiten las siguientes opciones:

- Con control cíclico: la velocidad automática será un estado intermedio entre ambos extremos de la secuencia.
- Con control no cíclico: un parámetro adicional (**Posición del modo automático**) permitirá al integrador definir la posición específica del control de velocidad automático dentro de la secuencia.
	- "Auto ↔ Vel. 0 … Vel. Máx ↔ Auto": el modo automático se corresponderá con los pasos inicial y final de la secuencia.
- "Auto ↔ Vel. 0 ... Vel. Máx": el modo automático se corresponderá con el primer paso de la secuencia.
- "Vel. 0 … Vel. Máx ↔ Auto": el modo automático será el último paso de la secuencia.

#### VELOCIDAD MÍNIMA (MODO MANUAL)

- **Velocidad manual mínima con válvula abierta en modo enfriar**: establece una velocidad mínima para asegurar que el ventilador nunca adopta velocidades inferiores mientras la válvula de enfriar esté abierta y el control de velocidad sea manual. Nótese que la velocidad 0 no se permite en ningún caso mientras la válvula esté abierta.
- **Velocidad manual mínima con válvula abierta en modo calor**: parámetro análogo al anterior, pero para el caso de la válvula de modo calentar.

#### CONFIGURACIÓN DE VENTILADOR AVANZADA

- **Retardos**: habilita la función "Retardos". Ver sección [2.5.3.1.](#page-39-0)
- **Modo silencioso**: habilita la función "Modo silencioso". Ver sección [2.5.3.2.](#page-41-0)

**Nota**: *esta función solo puede habilitarse si el control automático del ventilador está disponible.*

**Arranque personalizado**: habilita la función "Arranque personalizado". Ver sección [2.5.3.3.](#page-42-0)

#### <span id="page-39-0"></span>2.5.3.1 RETARDOS

Es posible parametrizar una serie de retardos en el funcionamiento del ventilador:

**Retardos de cambio de modo**: estos retardos se aplican al arranque del ventilador tras un cambio de modo frío/calor, lo que puede ser útil para mejorar el confort del usuario (una ventilación inmediata tras el cambio de modo puede resultar indeseable).

Téngase en cuenta que se puede retardar el cambio de modo en sí mismo, esto es, abrir una válvula mientras se cierra otra (véase sección 2.5.2). En tal caso, el tiempo total que el ventilador espera antes de responder a las órdenes de control de velocidad será la suma de ambos retardos.

**Retardos de parada**: en caso de que el módulo de *fan coil* no se haya configurado para mantenerse siempre encendido, estos retardos se aplicarán al apagado del ventilador después de que el propio módulo se apague.

Es posible particularizar ambos retardos para cada modo (enfriar/calentar).

#### **PARAMETRIZACIÓN ETS**

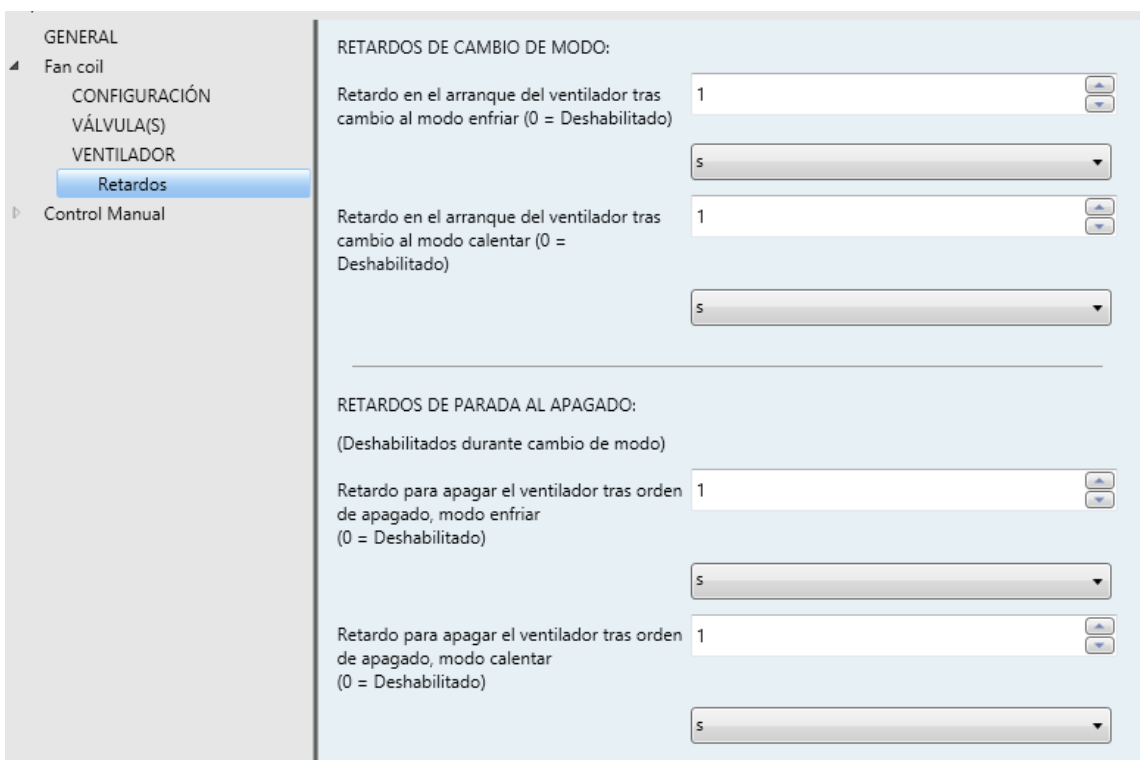

**Figura 18.** *Fan coil* – Retardos

La pestaña Retardos se muestra una vez activada la función análoga (ver sección [2.5.3\)](#page-33-0) y presenta los siguientes parámetros:

- **Retardo en el arranque del ventilador tras cambio al modo enfriar**: fija un retardo (de 0 a 3600 segundos o de 0 a 1440 minutos) desde que se conmuta de calentar a enfriar y hasta que puede encenderse el ventilador.
- **Retardo en el arranque del ventilador tras cambio al modo calentar**: análogo al parámetro anterior, pero tras cambiar de modo enfriar a calentar.
- **Retardo para apagar el ventilador tras orden de apagado, modo enfriar**: establece un retardo (de 0 a 3600 segundos o de 0 a 1440 minutos) después de apagar el módulo *fan coil* en modo enfriar. Es decir, establece un tiempo

adicional de ventilación tras el apagado del *fan coil* si previamente se estaba en modo enfriar.

**Retardo para apagar el ventilador tras orden de apagado, modo calentar**: análogo al parámetro anterior, pero para el modo calentar.

#### <span id="page-41-0"></span>2.5.3.2 MODO SILENCIOSO

El modo silencioso permite limitar la velocidad máxima **durante el control automático de la velocidad**, lo que garantiza un **nivel de ruido moderado.**

Para ello, se dispone de un objeto binario que permite entrar a y salir del modo silencioso cuando se desee, así como de su correspondiente objeto de estado. Nótese que **activar el modo silencioso implica cambiar al modo de control de velocidad automático**, en caso de que estuviera activo el control manual.

El módulo *fan coil* abandonará el modo silencioso si se produce una alarma u otra orden de **mayor preferencia** (apagado, purga o cambio de modo). Véase el *[ANEXO I:](#page-52-0)  [Prioridades del](#page-52-0) módulo de* fan coil.

Por otro lado, **entrar en el control manual estando el modo silencioso activo** hará que el dispositivo ignore esto último, aunque se retomará tras volver al modo de control de ventilación automático.

**Nota**: *la función del modo silencioso no podrá habilitarse por parámetro si no está disponible el control automático de velocidad*.

#### **PARAMETRIZACIÓN ETS**

La pantalla Modo silencioso se muestra una vez habilitada la función homónima (véase sección [2.5.3\)](#page-33-0) y contiene el siguiente parámetro.

**Máxima velocidad permitida en modo auto:** establece la máxima velocidad permitida para la ventilación mientras el modo silencioso esté activo (siempre y cuando el control de la velocidad permanezca en modo automático).

Se puede entrar a o salir del modo silencioso enviando los valores "1" y "0" (respectivamente) al objeto binario "**[FCV1] Modo silencioso**", mientras que el objeto "**[FCV1] Modo silencioso (estado)**" mostrará si este está activo o no.

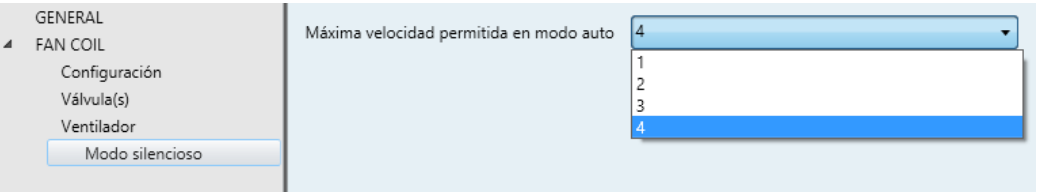

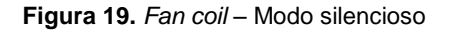

#### <span id="page-42-0"></span>2.5.3.3 ARRANQUE PERSONALIZADO

Algunos sistemas requieren que, siempre que se encienda el ventilador tras permanecer parado, **permanezca en una cierta velocidad durante unos instantes**, de modo que se garantice la suficiente inercia antes del funcionamiento normal (esto es, antes de adoptar la velocidad determinada por el módulo o por el propio usuario).

El MAXinBOX FC 0-10V VALVE proporciona la función de arranque personalizado a fin de cumplir con este requisito.

#### **PARAMETRIZACIÓN ETS**

La pestaña de Arranque personalizado es accesible una vez activada la función homónima (véase sección [2.5.3\)](#page-33-0). Contiene los siguientes parámetros:

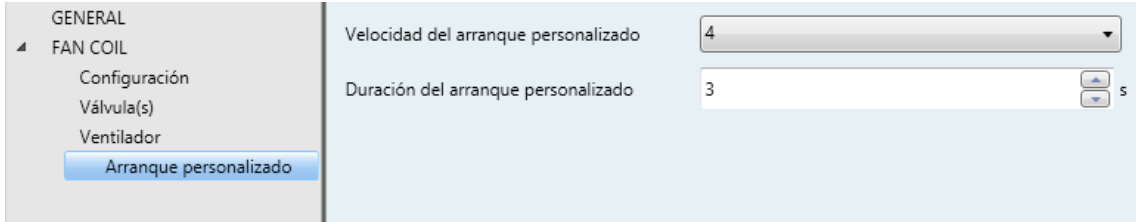

**Figura 20.** *Fan coil* – Arranque personalizado

- **Velocidad del arranque personalizado**: establece la velocidad en que el ventilador debe permanecer durante el arranque.
- **Duración del arranque personalizado**: establece el tiempo (de 0 a 3600 segundos) durante el cual el ventilador debe mantener la velocidad establecida en el parámetro anterior antes de retomar el control habitual.

## <span id="page-43-0"></span>**2.6 FUNCIONES LÓGICAS**

Este módulo permite la ejecución de operaciones numéricas o en lógica binaria con datos procedentes del bus KNX y enviar el resultado a través de objetos de comunicación específicamente habilitados a tal efecto en el actuador.

En el MAXinBOX FC 0-10V VALVE pueden implementarse **hasta diez funciones lógicas diferentes e independientes entre sí**, completamente personalizables, que consisten en **un máximo de cuatro operaciones consecutivas cada una**.

La ejecución de cada función puede depender de una condición configurable, que será evaluada cada vez que **active** la función a través de objetos de comunicación específicos y parametrizables. El resultado tras la ejecución de las operaciones de la función puede ser también evaluado de acuerdo a ciertas **condiciones** y después enviarse (o no) al bus KNX, todo lo cual podrá hacerse cada vez que la función se ejecute, periódicamente o sólo cuando el resultado difiera del anterior.

Para obtener información específica acerca del funcionamiento y los parámetros correspondientes, consúltese la documentación específica "**Funciones lógicas**" disponible en la sección de producto del MAXinBOX FC 0-10V VALVE de la página de Zennio [\(www.zennio.com\)](http://www.zennio.com/).

## <span id="page-44-0"></span>**2.7 TERMOSTATOS**

El MAXinBOX FC 0-10V VALVE incorpora **dos termostatos Zennio** totalmente personalizables, que pueden habilitarse de forma independiente.

Para obtener información específica acerca del funcionamiento y los parámetros correspondientes, consúltese la documentación específica "**Termostato Zennio**" disponible en la sección de producto del MAXinBOX FC 0-10V VALVE de la página de Zennio [\(www.zennio.com\)](http://www.zennio.com/).

### <span id="page-45-0"></span>**2.8 CONTROL MANUAL**

El MAXinBOX FC 0-10V VALVE permite controlar manualmente el estado de sus salidas binarias y analógicas de 0-10V mediante los pulsadores situados en la cara superior del dispositivo. Así pues, cada una de las salidas dispone de un pulsador asociado.

Este control manual puede ejercerse de dos modos diferentes, denominados **Modo Test On** (destinado al testeo de la instalación durante la configuración del dispositivo) y **Modo Test Off** (destinado al uso en cualquier otro momento). Desde ETS se podrá configurar si el control manual estará disponible y, en tal caso, cuál(es) de los dos modos estará(n) permitido(s). Así mismo, podrá habilitarse por parámetro un objeto binario destinado a bloquear o desbloquear el control manual en tiempo de ejecución.

#### **Nota**:

- *El modo Test Off (salvo que se haya inhabilitado por parámetro) estará disponible en todo momento sin necesidad de activación específica tras descarga o reinicio.*
- *Por el contrario, para acceder al modo Test On (salvo, igualmente, que se haya inhabilitado por parámetro), será necesario mantener presionado el pulsador de Prog/Test durante al menos tres segundos, hasta que el LED se vuelva amarillo. En ese momento, al soltar el pulsador, el LED adquiere el color verde para indicar que el modo Test Off ha dejado paso al modo Test On. Una nueva pulsación hará que el LED pase de nuevo a amarillo y después se apague (tras soltar el botón). De esta forma, el dispositivo abandonará el modo Test On. Téngase en cuenta que también se abandonará este modo si tiene lugar un fallo de bus.*

#### **Modo Test Off**

En este modo, las salidas del dispositivo pueden controlarse no sólo mediante las órdenes enviadas a través de los objetos de comunicación, sino también utilizando los pulsadores físicos situados en el dispositivo.

Al presionar cualquiera de ellos, se actúa directamente sobre la salida como si se hubiese recibido una orden a través del objeto de comunicación correspondiente, de manera que no tendrá efecto si la salida está bloqueada o en estado de alarma. Los objetos de estado de las distintas funciones se enviarán de la forma habitual.

La acción ejecutada depende del tipo de salida y, en el caso de salidas analógicas de 0-10V, del tipo de pulsación. Para ambos tipos de salidas, las pulsaciones no tienen efecto si la salida se inhabilita por parámetro:

- **Salidas de relé**:
	- Si la salida se ha configurado como una **salida binaria individual**, una pulsación corta o larga hará que se conmute su estado on/off (con independencia del estado de las otras salidas binarias), el cual se envía al bus KNX a través del objeto de estado asociado, si está habilitado.
	- Si la salida se ha configurado como **parte del módulo de** *fan coil* (es decir, la salida se requerirá para el control de velocidad del ventilador), al presionar los pulsadores se conmutarán las velocidades conforme a la parametrización (control de relés por conmutación/acumulación, velocidad mínima, etc.) y al estado actual de la válvula.
	- **Salida analógica 0-10V**: las salidas analógicas que se han configurado como parte del módulo de *fan coil* (es decir, la que se vayan a utilizar para el control local de las válvulas) no son controlables manualmente.

Sin embargo, en las salidas analógicas configuradas específicamente como salidas individuales analógicas, la acción dependerá del tipo de pulsación:

- $\triangleright$  Pulsación corta: es equivalente a una orden de regulación de 0% a 100% a través del objeto "**[SAx] Valor de salida (control)**", dando lugar a una señal de salida de 0V o 10V. Si el estado actual es mayor que 0%, la orden de regulación será de 0% (0V), mientras que si el estado actual es de 0% la orden de regulación será de 100% (10V).
- Pulsación larga: el actuador empezará a aumentar o disminuir la velocidad del ventilador progresivamente hasta que se deje de pulsar. El sentido de regulación controlado con pulsación larga es siempre descendente salvo que el estado actual sea 0% (en tal caso, la regulación será ascendente). El objeto de estado actualizado se envía cuando se suelta el botón, o

cuando se alcanzan el máximo o el mínimo. Un ciclo completo de regulación (de 0% a 100% o viceversa) dura 10 segundos.

**Salida inhabilitada**: en el modo Test Off se ignorará cualquier pulsación sobre los botones de las salidas inhabilitadas por parámetro.

En cuanto a las funcionalidades secundarias, el comportamiento del dispositivo durante el modo Test Off será el habitual. Las pulsaciones sobre los botones son totalmente equivalentes a la recepción desde el bus KNX de las órdenes de control análogas.

### **Modo Test On**

Una vez activado el modo Test On, las salidas sólo se pueden controlar mediante la acción directa sobre los pulsadores. Las órdenes que lleguen a través de objetos de comunicación se ignorarán, independientemente la salida a la que vayan dirigidas.

Dependiendo del tipo de salida, binaria o analógica, el comportamiento ante una pulsación sobre el control manual provocará diferentes reacciones:

- **Salida binaria**: el comportamiento es análogo al descrito en Modo Test Off, aunque el objeto de estado no cambiará.
- **Salida analógica 0-10V**: el comportamiento es el mismo que el descrito para el Modo Test Off, aunque el objeto de estado no cambiará.
- **Salida inhabilitada**: en el modo Test On, las salidas inhabilitadas se comportarán como si estuvieran habilitadas, esto es, como se ha descrito más arriba (dependiendo de si son salidas binarias o analógicas).

Cualquier otra funcionalidad secundaria dejará de tener efecto sobre las salidas mientras el modo Test On esté activo, aunque se tendrán en cuenta al abandonar el Modo Test On. Tampoco se enviarán los objetos de estado.

**Importante**: *en el estado de fábrica, el dispositivo se entrega con ambos modos de control manual (modos Test OFF y Test ON) habilitados*.

#### **PARAMETRIZACIÓN ETS**

El **control manual** se configura desde la una pestaña específica que se puede habilitar en la pantalla Configuración (ver sección [2.5.1\)](#page-15-1).

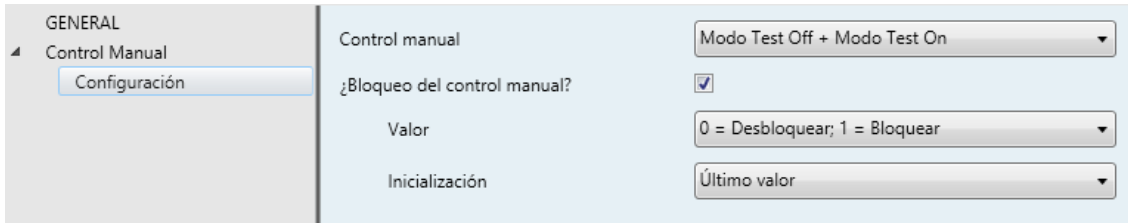

**Figura 21** Control manual.

Los dos únicos parámetros son:

- **Control manual**: las opciones son "Deshabilitado", "Sólo Modo Test Off", "Sólo Modo Test On" y "Modo Test Off + Modo Test On" (por defecto). Dependiendo de cuál se seleccione, el dispositivo permitirá el control manual en modo Test Off, en modo Test On o en cualquiera de los dos. Téngase en cuenta que, como ya se ha mencionado, para usar el modo Test Off no es necesaria ninguna acción adicional, mientras que para cambiar al modo Test On sí es necesaria una pulsación larga en el botón de Prog./Test.
- **¿Bloqueo del control manual?**: la habilitación de este parámetro ofrece (a menos que el parámetro anterior se haya inhabilitado) un procedimiento opcional para bloquear el control manual en tiempo de ejecución. Para ello, cuando se habilita esta casilla aparece el objeto "**Bloquear el control manual**", así como dos nuevos parámetros:
	- **Valor**: define si el bloqueo/desbloqueo del control manual debe tener lugar cuando se reciben los valores (a través del objeto mencionado anteriormente) "0" y "1" respectivamente, o viceversa.
	- **Inicialización**: especifica cómo debe permanecer el control manual tras la inicialización del dispositivo (tras descarga de ETS o fallo de bus): "Desbloqueado", "Bloqueado" o, por defecto, "Último valor" (en la primera inicialización se corresponderá con "Desbloqueado").

## <span id="page-49-0"></span>**2.9 CONTROL MAESTRO DE ILUMINACIÓN**

La función del control maestro de iluminación ofrece la opción de controlar el estado de hasta doce fuentes de luz (o más, si se enlazan entre sí los controles maestros de iluminación de varios dispositivos Zennio) o de cualquier otro elemento funcionalmente similar cuyo estado se transmita a través de un objeto binario y, en función de estos estados, llevar a cabo una *orden maestra* cada vez que se reciba una cierta señal de disparo (de nuevo, un valor binario) a través de un objeto específico.

Esta orden maestra consistirá en:

- Una orden de **apagado general**, si al menos uno de los hasta doce objetos de estado se encuentra encendido.
- Una orden de **encendido de cortesía**, si ninguno de los hasta doce objetos de estado se encuentra encendido.

Téngase en cuenta que las órdenes de apagado y encendido anteriores no son necesariamente un valor binario a enviar al bus; el integrador puede decidir qué deberá enviarse al bus KNX en ambos casos: una orden de persiana, una consigna de termostato (o una orden de cambio de modo), un valor constante, una escena… Sólo el objeto de disparo y los doce objetos de estado deben necesariamente ser binarios.

El escenario más común para este control de maestro de iluminación podría ser una habitación de hotel con un pulsador maestro junto a la puerta. Al abandonar la habitación, el huésped tendrá la posibilidad de pulsar el botón maestro y hacer que todas las luces se apaguen juntas. Después, de vuelta a la habitación y con todas las luces apagadas, pulsando sobre el mismo botón sólo se encenderá una luz en particular (por ejemplo, la lámpara más cercana a la puerta). Esto es el encendido de cortesía.

Además, es posible encadenar dos o más módulos de control maestro de iluminación mediante un objeto específico que representa el estado general de las fuentes de luz de cada uno de los módulos. De este modo, se puede ampliar el número de puntos de luz a controlar si el estado general de un módulo se utiliza como punto de luz adicional en otro módulo

#### **PARAMETRIZACIÓN ETS**

Al habilitar la función de Control de maestro de iluminación se incluirá una pestaña específica en el menú de la izquierda. Esta nueva pantalla de parámetros contiene las siguientes opciones:

**Número de objetos de estado**: define el número de objetos de estado de un bit requeridos. El mínimo valor (por defecto) es "1" y el máximo es "12". Estos objetos se llaman "**[CMI] Objeto de estado** *n*".

Además se incluye, en cualquier caso, el objeto de estado general "**[CMI] Estado general**", que se enviará al bus con el valor "1" siempre que alguno de los objetos de estado anteriores esté a uno, y con el valor "0" si todos están a cero.

- **Valor de disparo**: establece el valor ("0", "1" o "0/1", siendo este último el predeterminado) que activará, cuando se reciba a través de "**[CMI] Disparo**", la acción correspondiente (apagado general o encendido de cortesía).
- **Apagado general**.
	- **Retardo**: define un cierto retardo (que comienza una vez se ha recibido el disparo) antes de la ejecución del apagado general. El rango permitido es de 0 a 255 segundos.
	- **Objeto binario**: si se habilita, aparece el objeto "**[CMI] Apagado general: objeto binario**", que envía un "0" cuando se produce un apagado general.
	- **Objeto de porcentaje**: si se habilita, aparece el objeto "**[CMI] Apagado general: porcentaje**", que enviará un valor de porcentaje (configurable en "**Valor**") cada vez que se produce el apagado general.
	- **Escena**: si se habilita, aparece el objeto "**[CMI] Apagado general: escena**", que enviará una orden de ejecutar/grabar escena (configurable en "**Acción**" y "**Número de escena**") cada vez que se produce el apagado general.
	- **Modo especial**: si se habilita, aparece el objeto "**[CMI] Apagado general: modo especial**", que enviará un modo de termostato HVAC (configurable en "**Valor**", siendo las opciones disponibles "Auto",

"Confort", "Standby", "Económico" y "Protección") cada vez que se produce el apagado general.

**Nota**: *las opciones anteriores no son mutuamente excluyentes; es posible mandar valores de diferente tipología al mismo tiempo.*

#### **Encendido de cortesía:**  $\cdot$

Los parámetros disponibles aquí son completamente análogos a los relativos al apagado general. Sin embargo, en este caso los nombres de los objetos empiezan con "**[CMI] Encendido cortesía (…)**". Por otro lado, no es posible enviar órdenes de salvado de escenas en el encendido de cortesía (sólo se permiten órdenes de ejecución de escenas).

**Nota**: *el objeto "[CMI] Encendido de cortesía: objeto binario" envía el valor "1" (al tener lugar el encendido de cortesía), mientras que "[CMI] Apagado general: objeto binario" enviará el valor "0" (cuando se produce el apagado general, como se explicó anteriormente).*

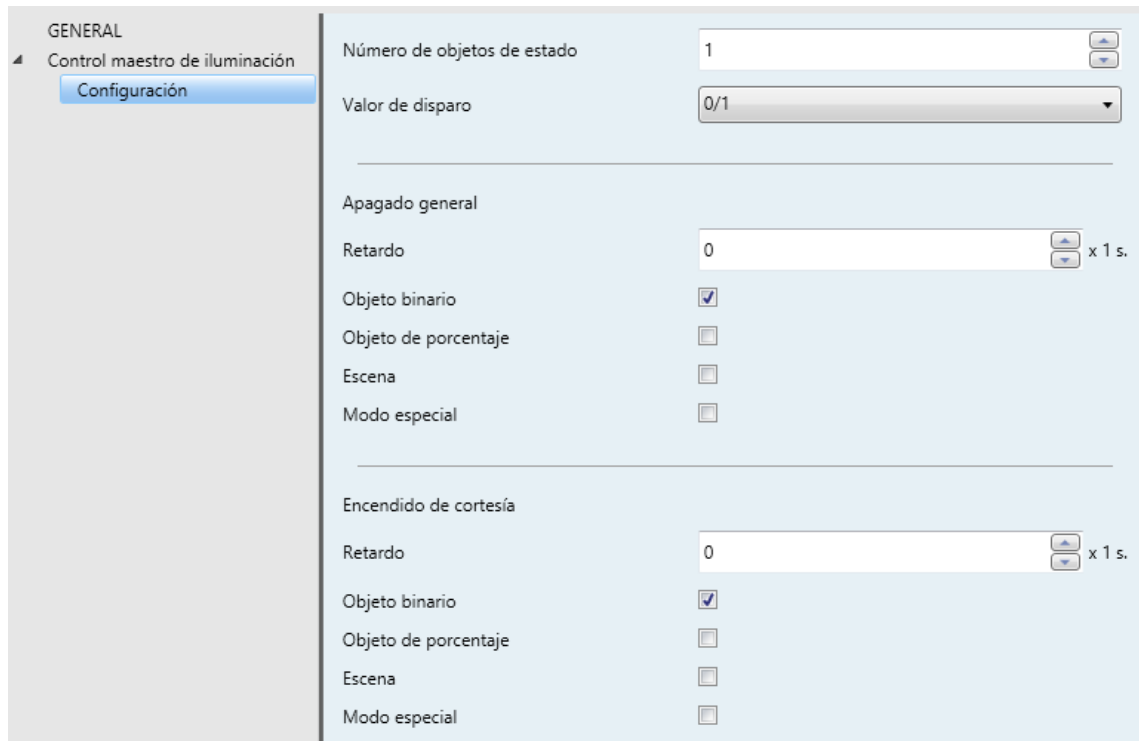

**Figura 22** Control maestro de iluminación.

## <span id="page-52-0"></span>**ANEXO I: PRIORIDADES DEL MÓDULO DE** *FAN COIL*

El siguiente diagrama muestra las prioridades (de mayor a menor) de las diferentes funciones u órdenes en el MAXinBOX FC 0-10V VALVE.

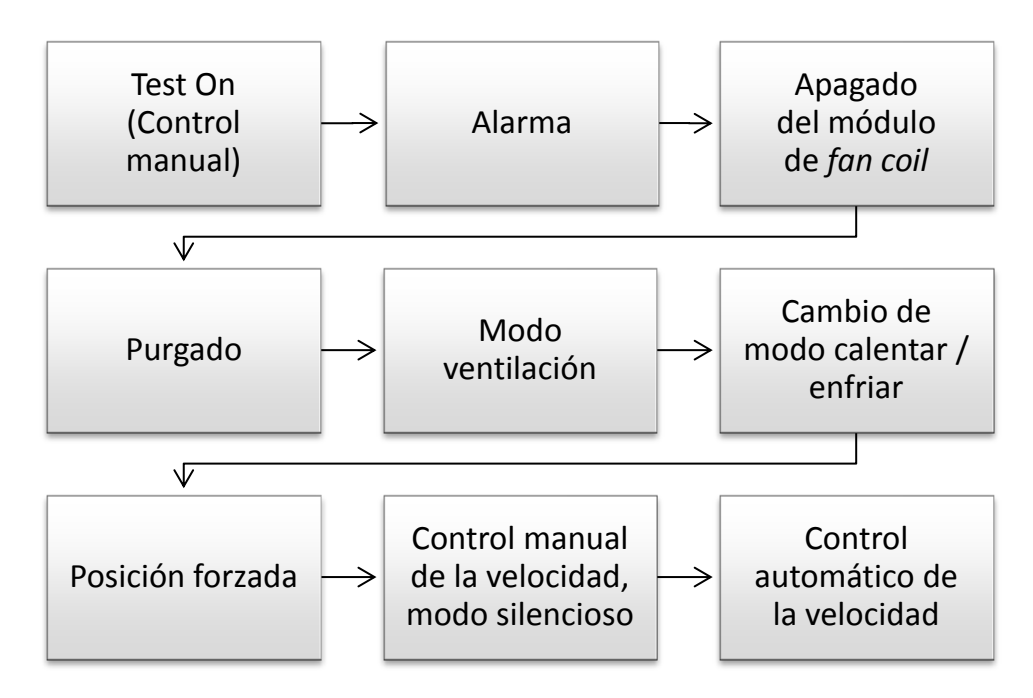

**Figura 23** *Fan coil -* Diagrama de prioridades

## **ANEXO II: OBJETOS DE COMUNICACIÓN**

"**Rango funcional**" muestra los valores que, independientemente de los permitidos por el bus dado el tamaño del objeto, tienen utilidad o un significado específico, porque así lo establezcan o restrinjan el estándar KNX o el propio programa de aplicación.

<span id="page-53-0"></span>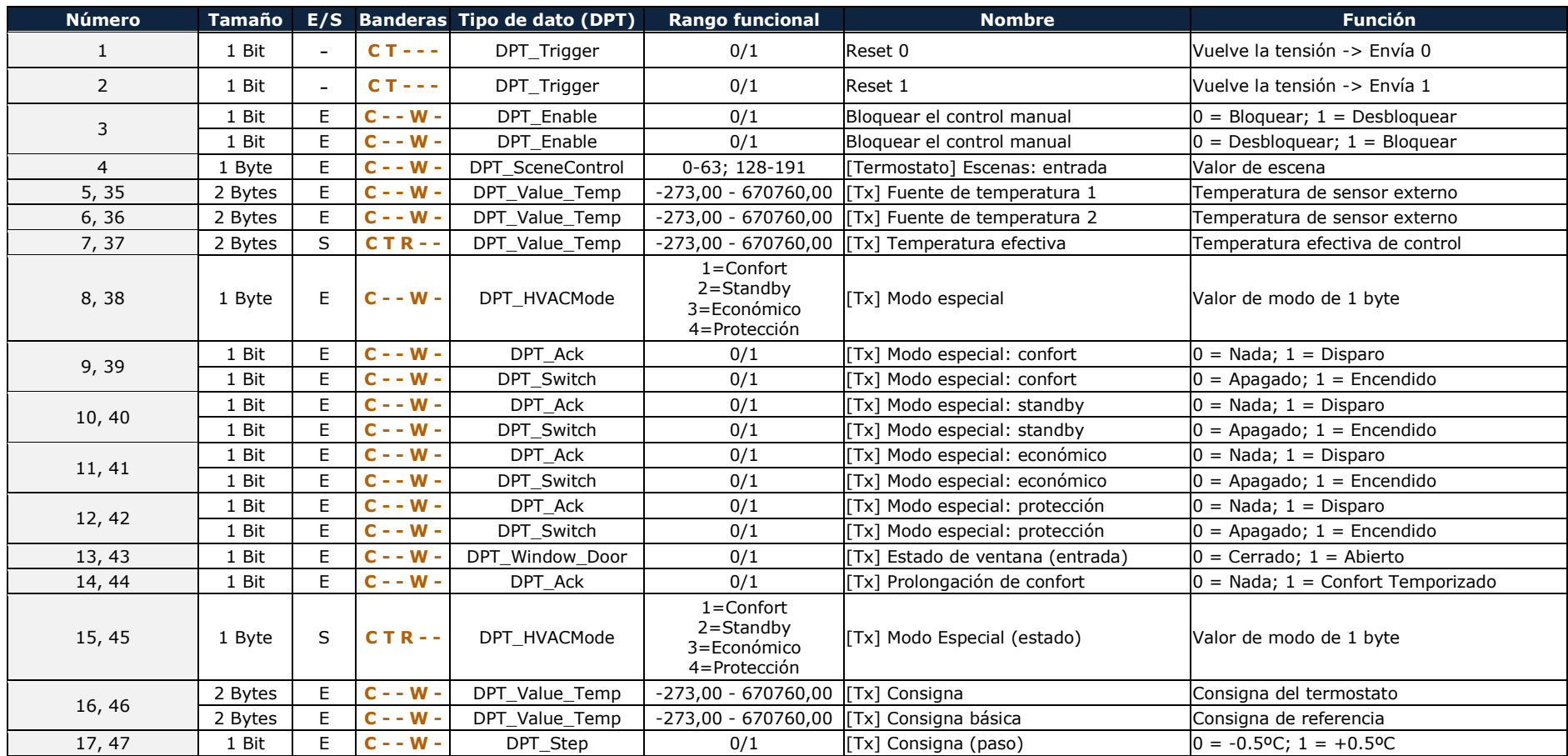

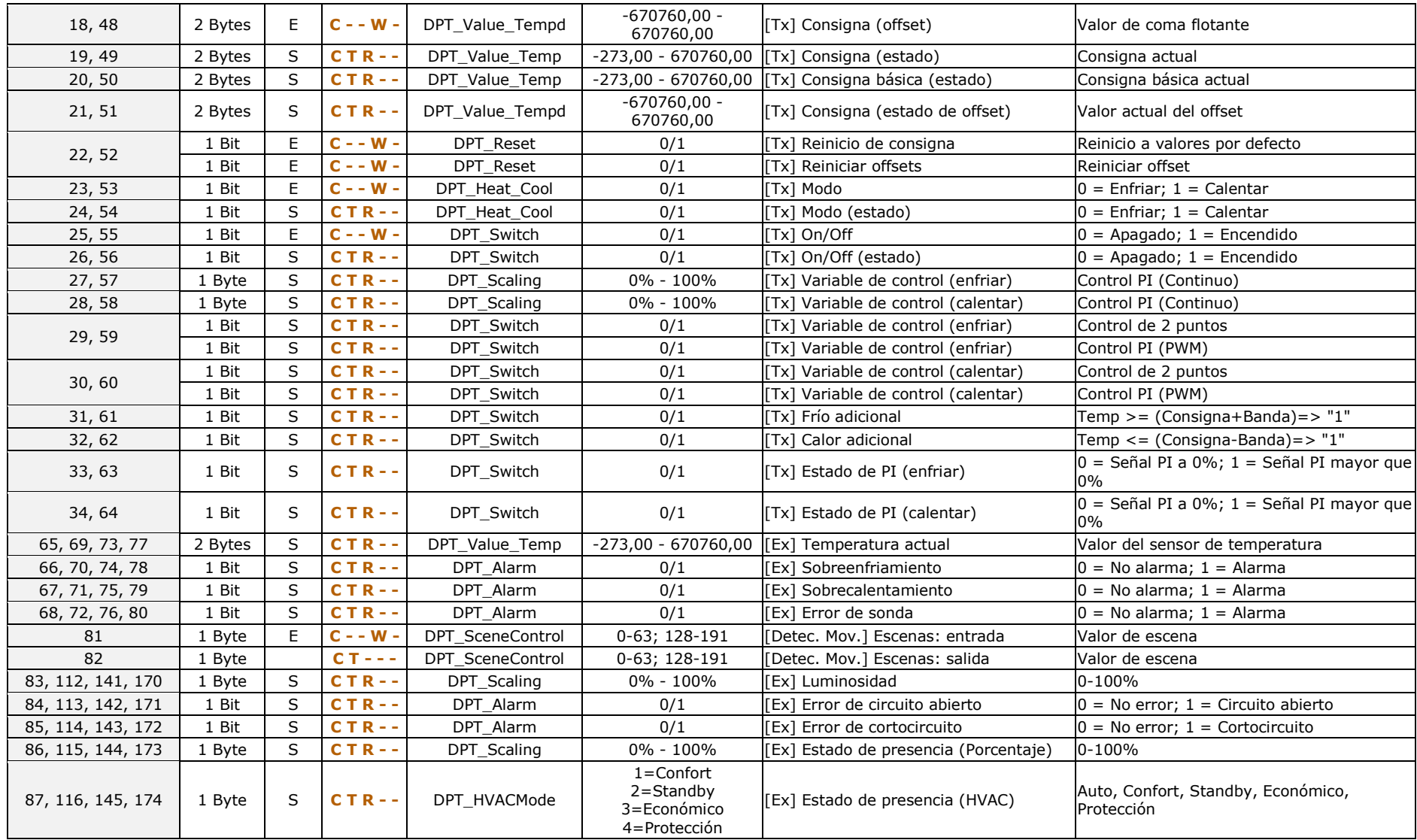

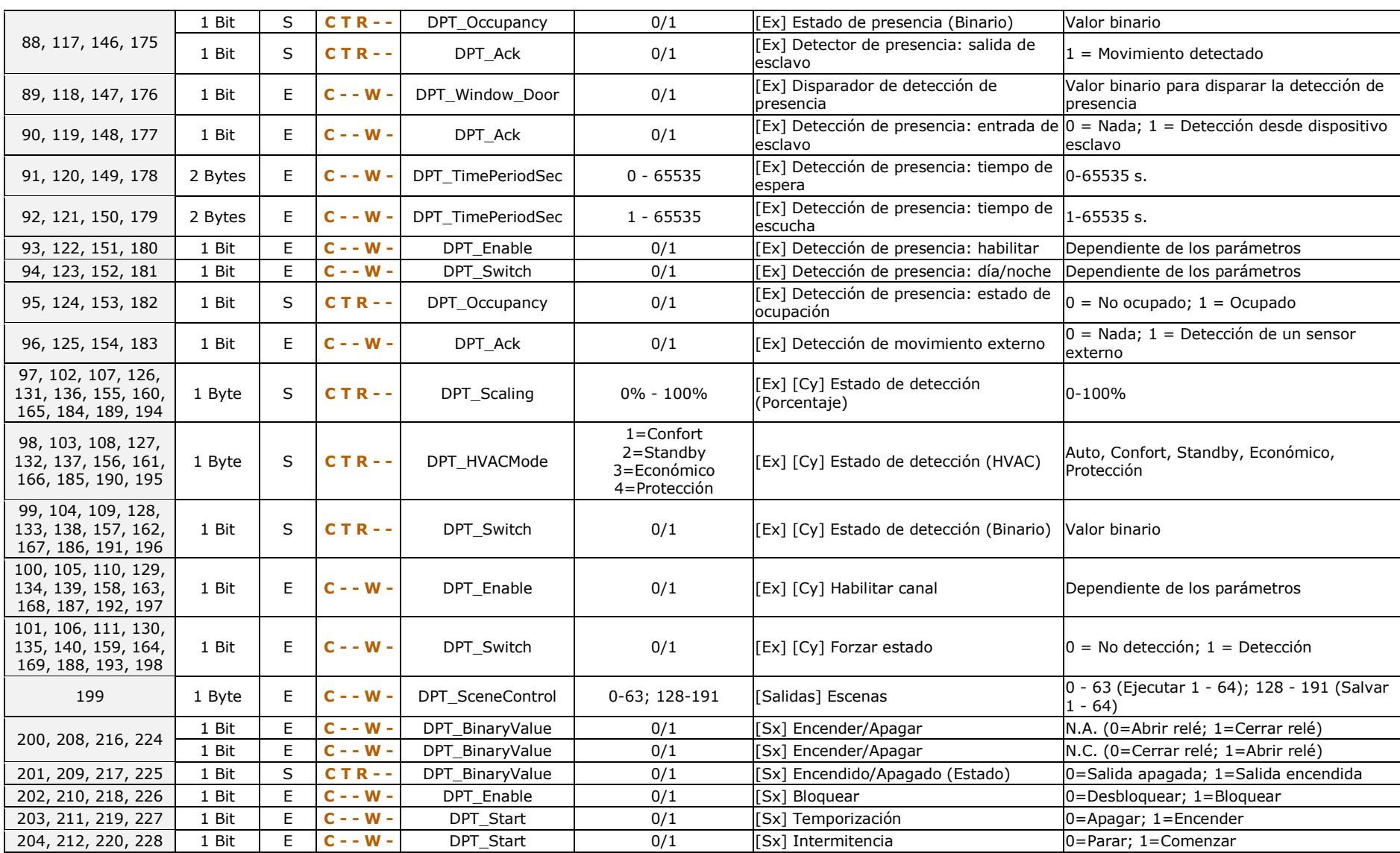

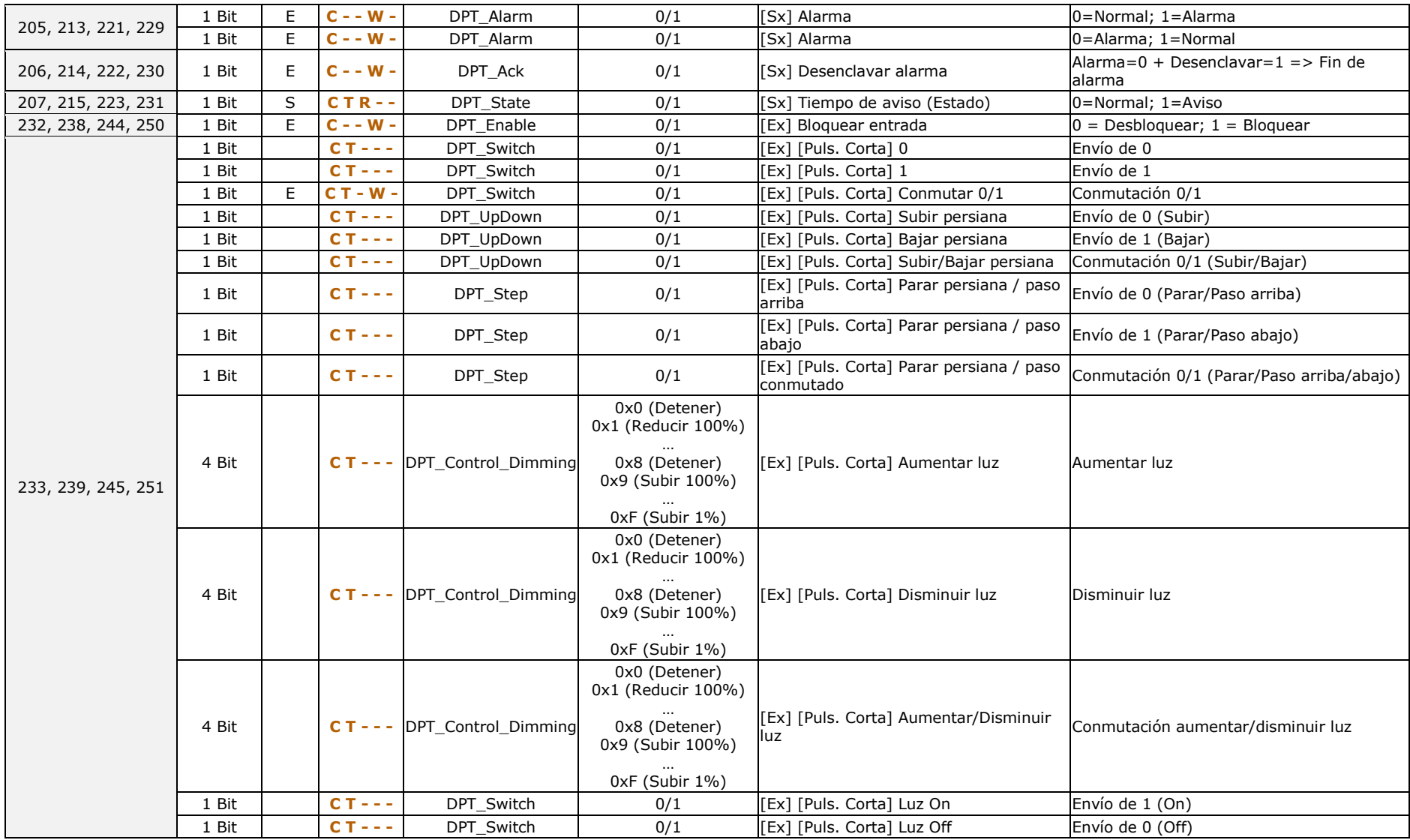

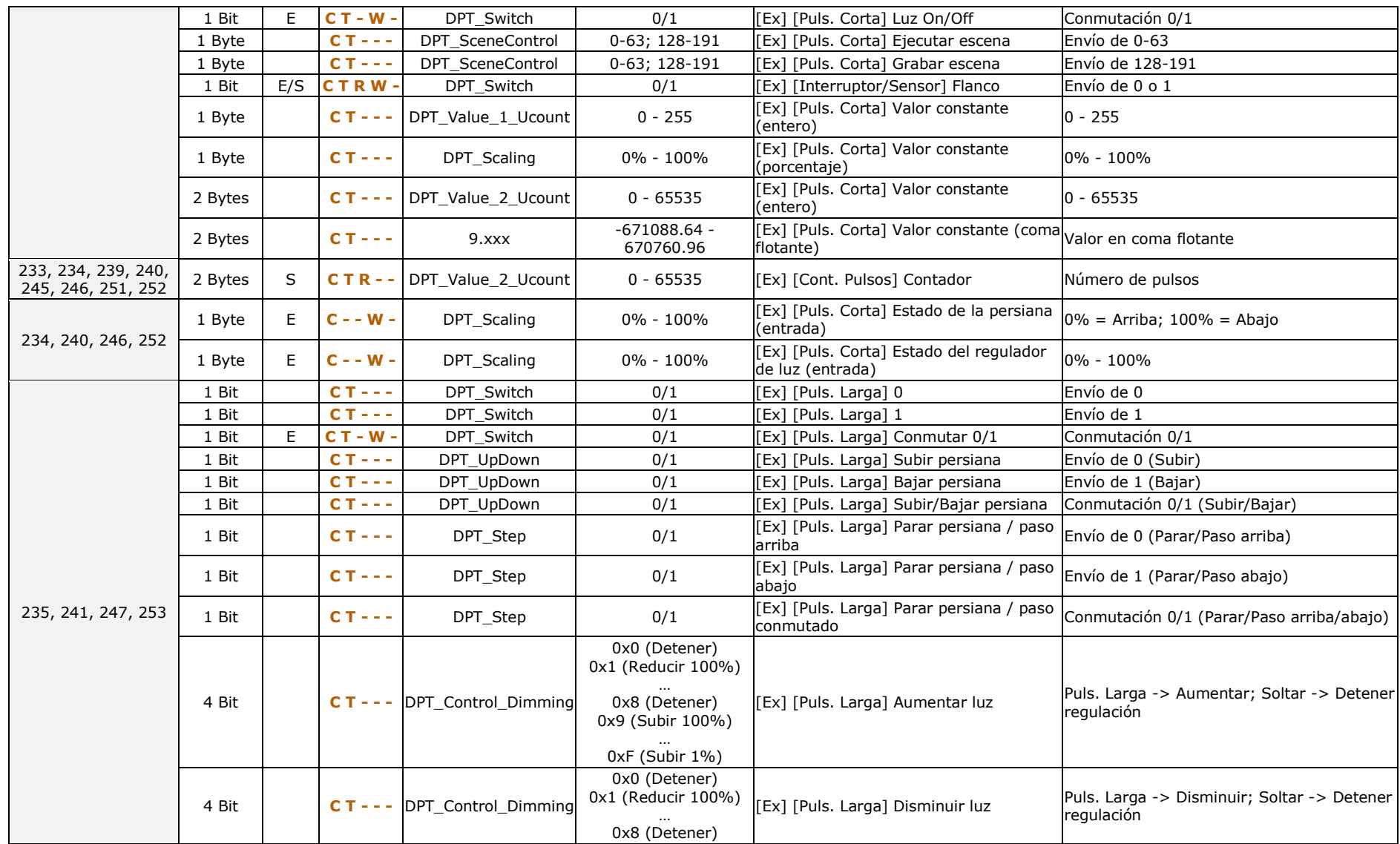

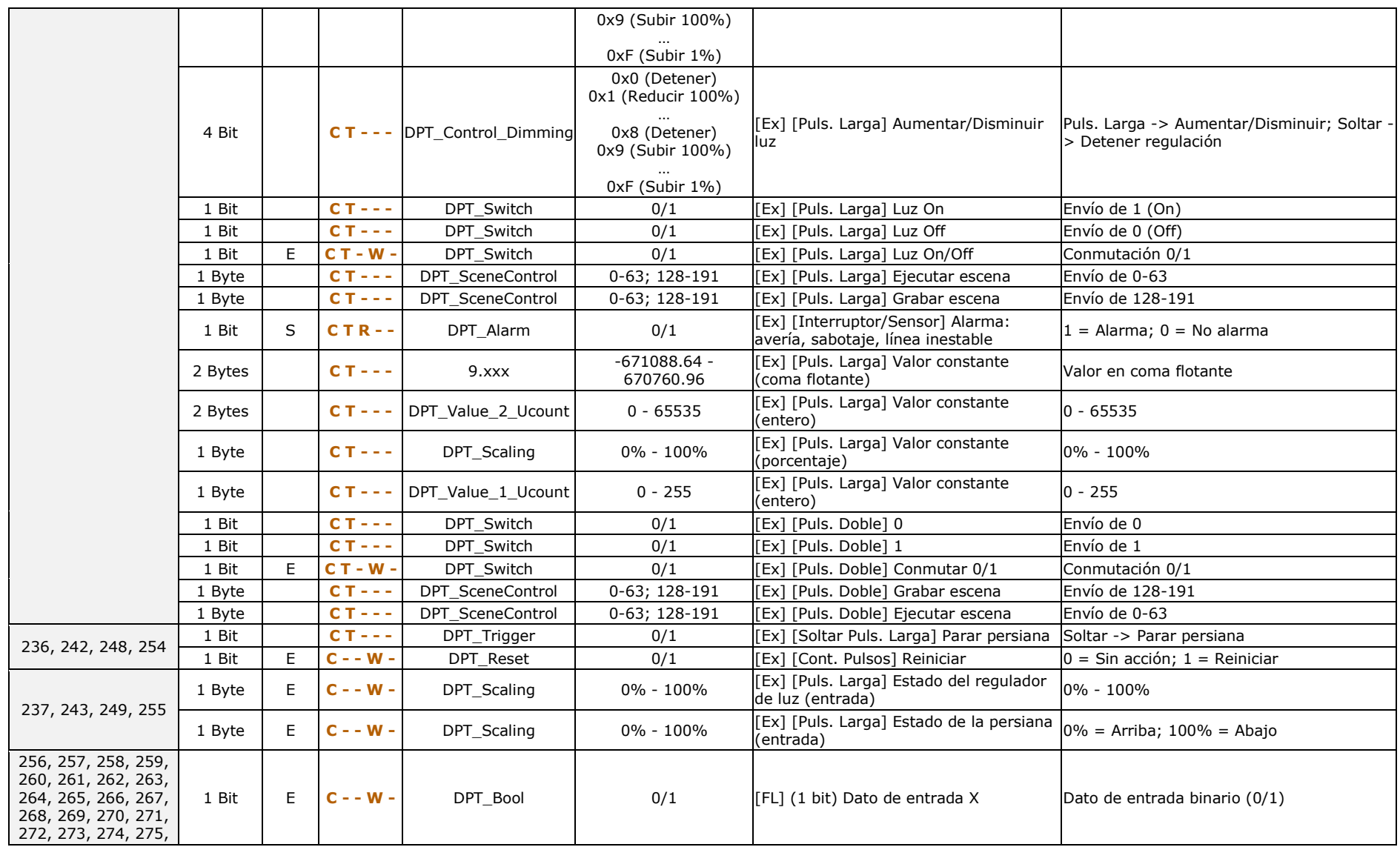

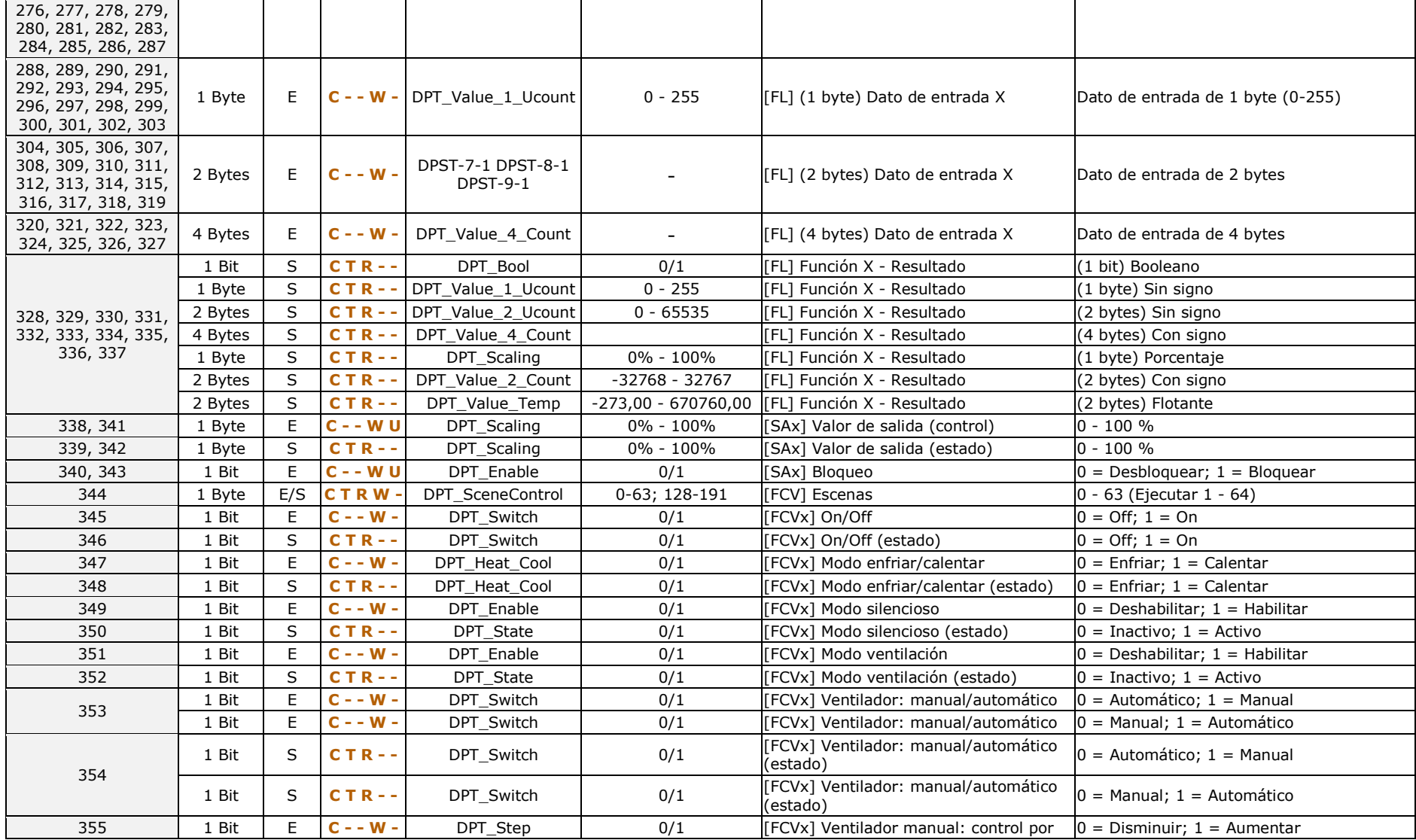

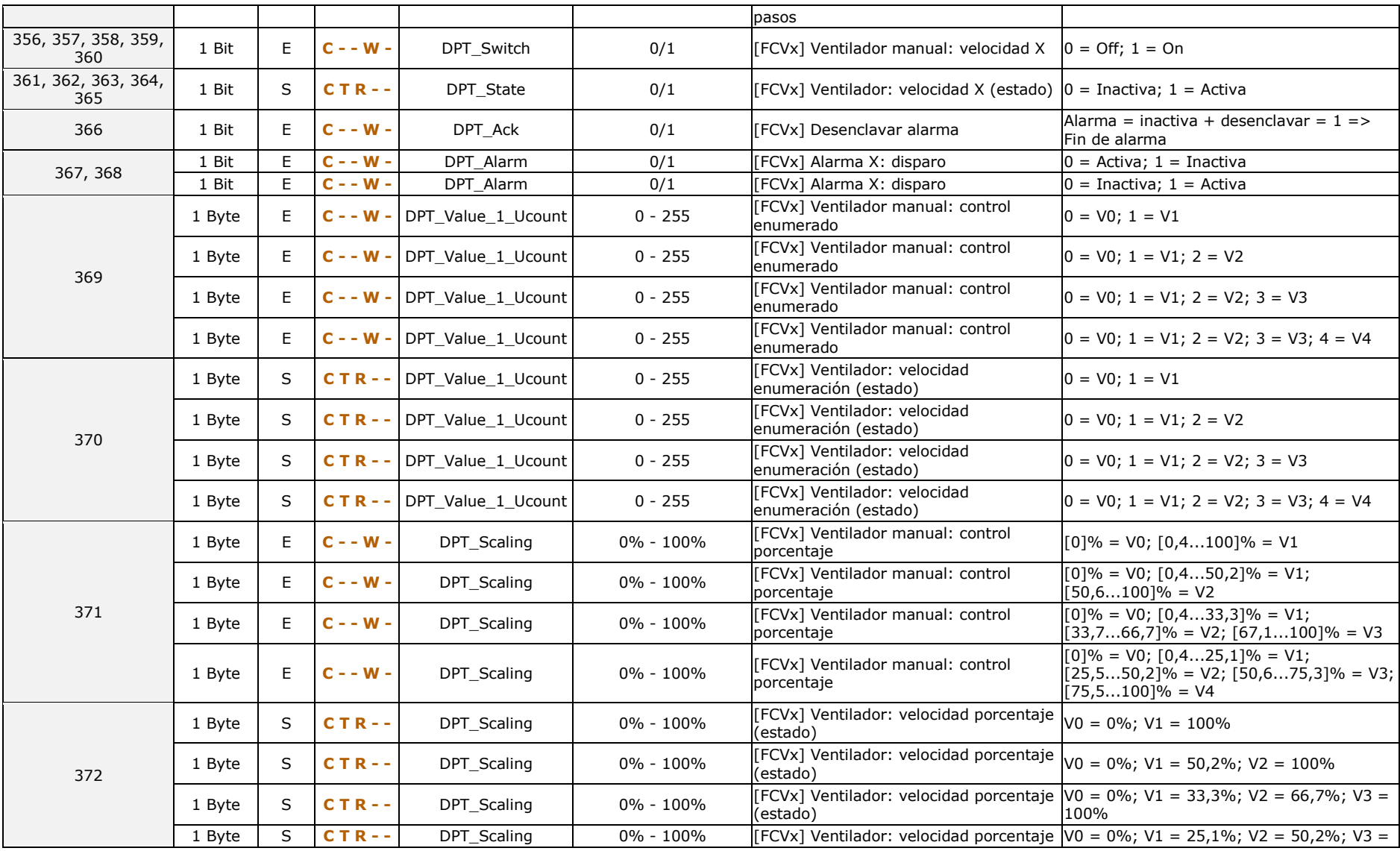

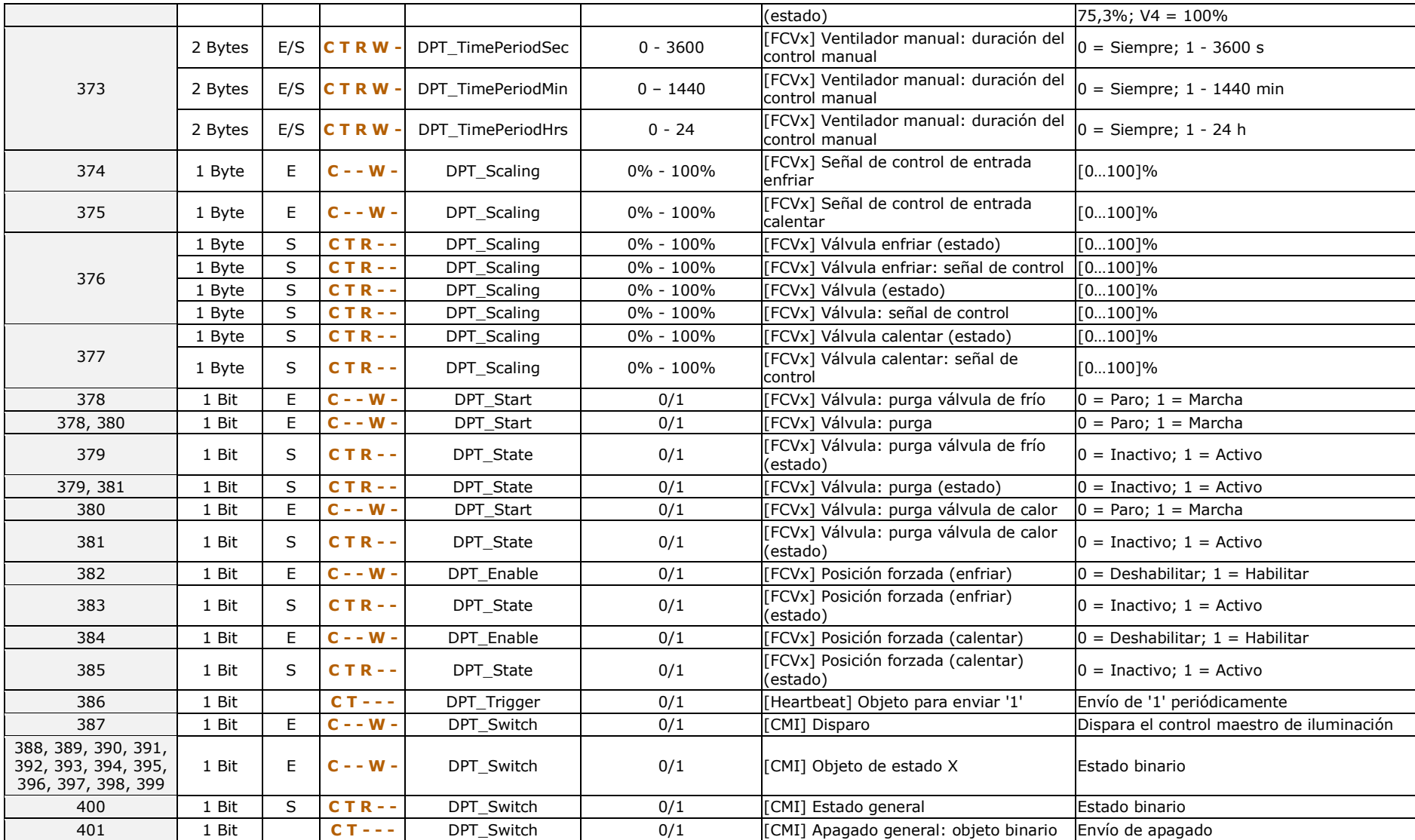

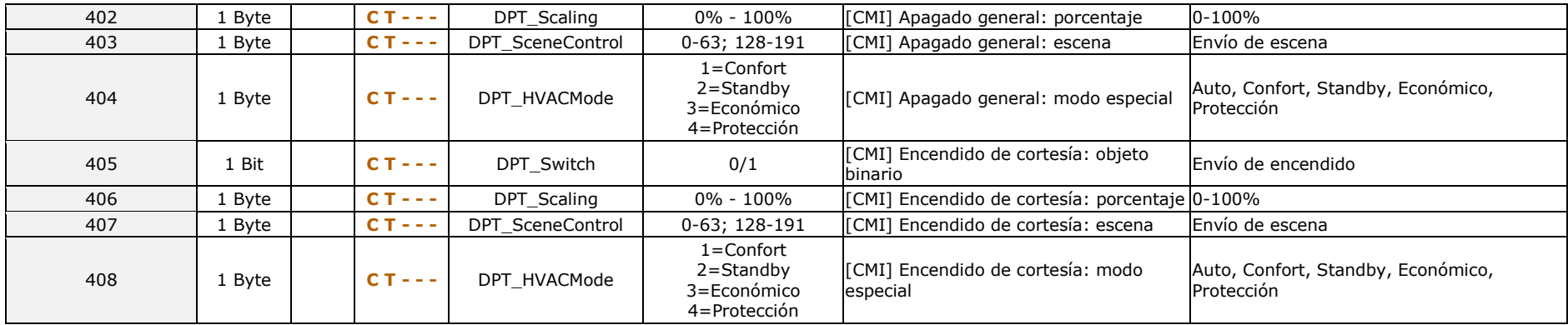

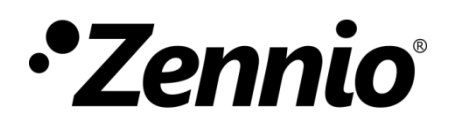

**Únete y envíanos tus consultas sobre los dispositivos Zennio: [http://support.zennio.com](http://support.zennio.com/)**

**Zennio Avance y Tecnología S.L.** C/ Río Jarama, 132. Nave P-8.11 45007 Toledo (Spain).

*Tel. +34 925 232 002.* 

*www.zennio.com info@*zennio*.com*

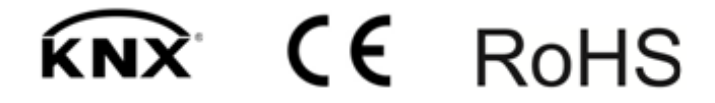